# **9600 bps PSTN Modem**

**Used with:** 

- **ControlWave Corrector**
- **ControlWave ExpressPAC**
- **ControlWave GFC**
- **ControlWave GFC Plus**

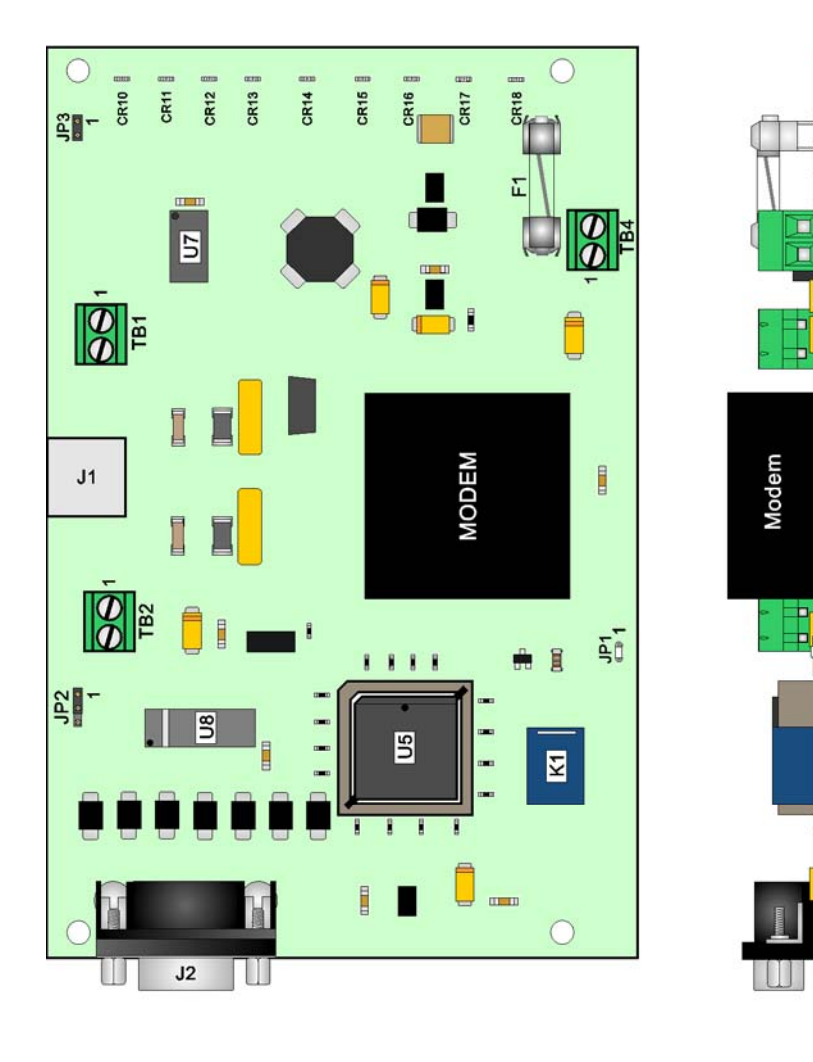

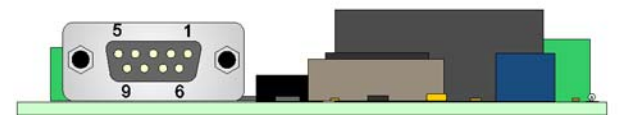

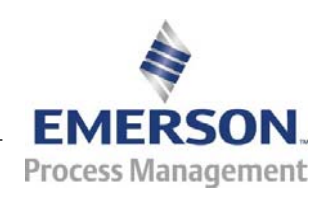

**www.EmersonProcess.com/Remote**  Remote Automation Solutions

#### **IMPORTANT! READ INSTRUCTIONS BEFORE STARTING!**

Be sure that these instructions are carefully read and understood before any operation is attempted. Improper use of this device in some applications may result in damage or injury. The user is urged to keep this book filed in a convenient location for future reference.

These instructions may not cover all details or variations in equipment or cover every possible situation to be met in connection with installation, operation or maintenance. Should problems arise that are not covered sufficiently in the text, the purchaser is advised to contact Emerson Process Management, Remote Automation Solutions for further information.

#### **EQUIPMENT APPLICATION WARNING**

The customer should note that a failure of this instrument or system, for whatever reason, may leave an operating process without protection. Depending upon the application, this could result in possible damage to property or injury to persons. It is suggested that the purchaser review the need for additional backup equipment or provide alternate means of protection such as alarm devices, output limiting, fail-safe valves, relief valves, emergency shutoffs, emergency switches, etc. If additional information is required, the purchaser is advised to contact Remote Automation Solutions.

#### **RETURNED EQUIPMENT WARNING**

When returning any equipment to Remote Automation Solutions for repairs or evaluation, please note the following: The party sending such materials is responsible to ensure that the materials returned to Remote Automation Solutions are clean to safe levels, as such levels are defined and/or determined by applicable federal, state and/or local law regulations or codes. Such party agrees to indemnify Remote Automation Solutions and save Remote Automation Solutions harmless from any liability or damage which Remote Automation Solutions may incur or suffer due to such party's failure to so act.

#### **ELECTRICAL GROUNDING**

Metal enclosures and exposed metal parts of electrical instruments must be grounded in accordance with OSHA rules and regulations pertaining to "Design Safety Standards for Electrical Systems," 29 CFR, Part 1910, Subpart S, dated: April 16, 1981 (OSHA rulings are in agreement with the National Electrical Code).

The grounding requirement is also applicable to mechanical or pneumatic instruments that include electrically operated devices such as lights, switches, relays, alarms, or chart drives.

#### **EQUIPMENT DAMAGE FROM ELECTROSTATIC DISCHARGE VOLTAGE**

This product contains sensitive electronic components that can be damaged by exposure to an electrostatic discharge (ESD) voltage. Depending on the magnitude and duration of the ESD, this can result in erratic operation or complete failure of the equipment. Read supplemental document S14006 for proper care and handling of ESD-sensitive components.

## **Contents**

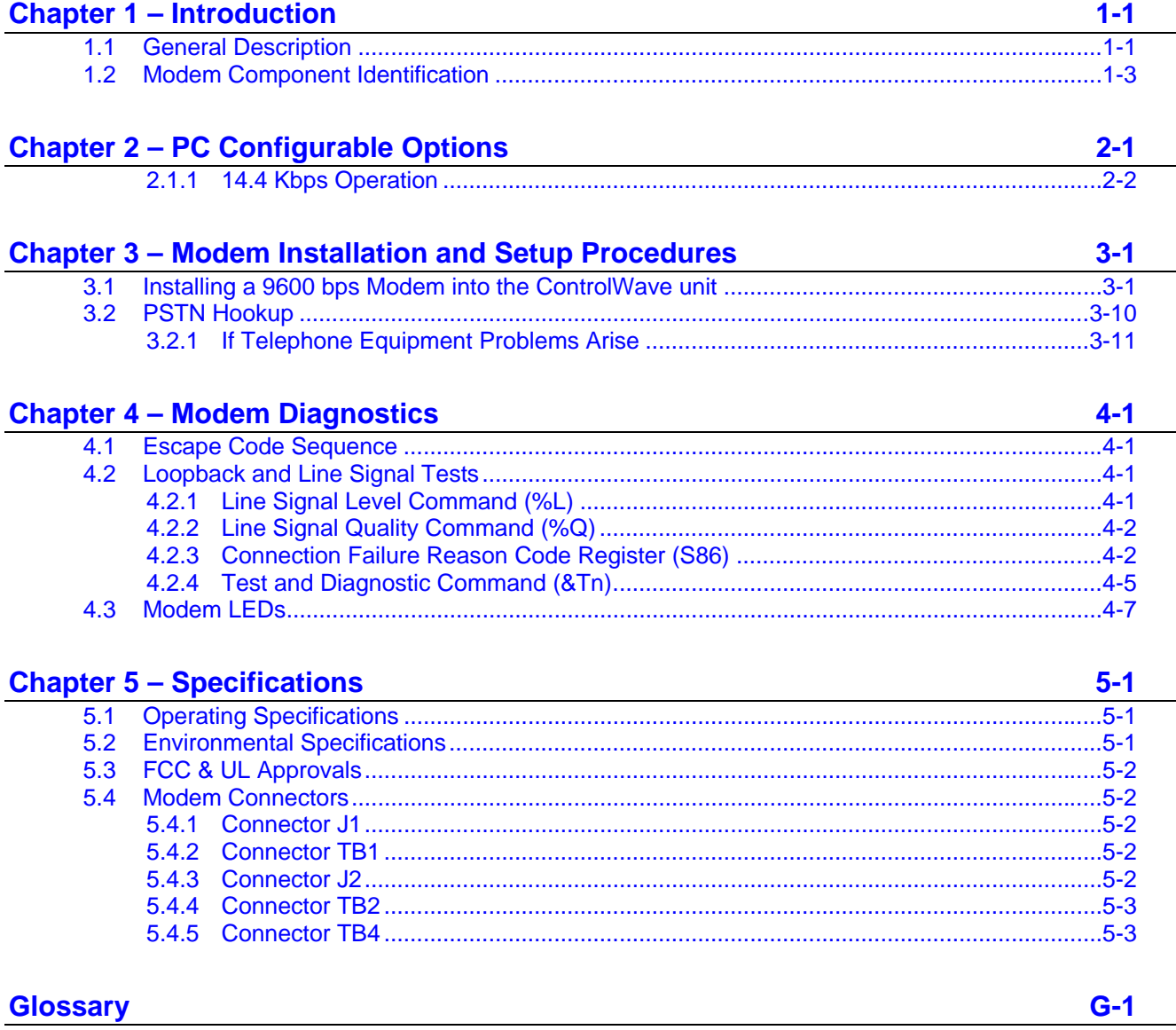

*This page is intentionally left blank* 

## <span id="page-4-0"></span>**Chapter 1 – Introduction**

### **1.1 General Description**

Emerson Remote Automation Solutions' 9600 bps - PSTN modem transmits and receives digital data at 9600 bps over "public switched telephone networks" (PSTN). The modem transfers data synchronously or asynchronously and supports the modulation schemes listed in *Table 1-1.* 

This modem is used with the following ControlWave devices:

- ControlWave GFC
- ControlWave GFC Plus
- ControlWave Corrector
- ControlWave ExpressPAC (EPAC)

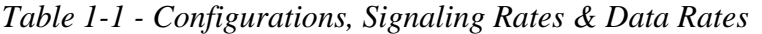

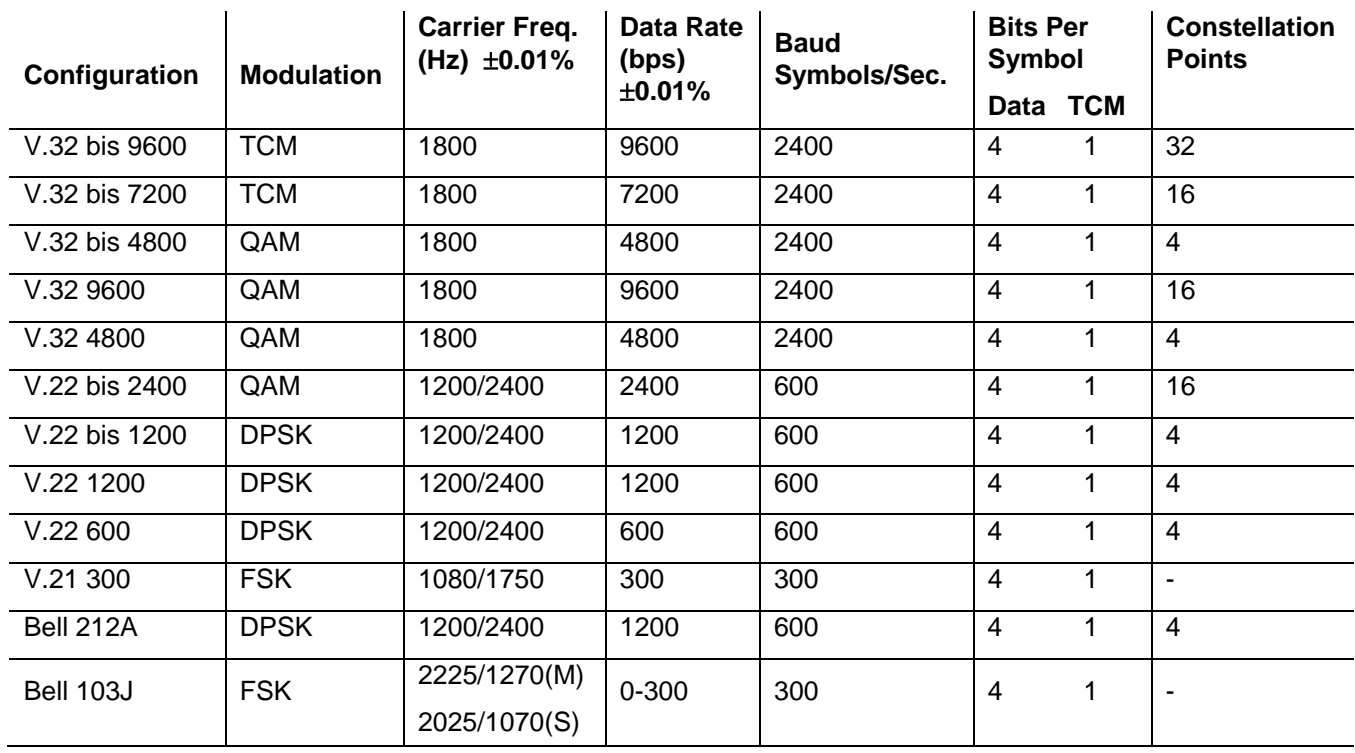

A typical example of where these modems are used in a PSTN is shown in *[Figure 1-1](#page-5-0)*. This network contains four ControlWave flow computers equipped with 9600 bps - PSTN modems operating in a master/slave configuration. During operation, the master controller dials up and communicates with each slave (remote) at prescribed intervals to send and receive data. The interval of dialing is a function of the application software that is executed by the master device.

The modem's transmitter output, as measured with 600-ohm termination (typical for telephone lines) is -10 dBm (fixed). This qualifies the modem for use with any voice grade PSTN hookup in compliance with FCC loop start requirements.

The 9600 bps - PSTN modem provides the following features:

- Operates on 2-wire (loop start) switched networks (PSTN) only.
- CCITT compatibility (see *Table 1-1*.)
- Compatible with Bell 212A @ 1200 bps (600 baud) and Bell 103J @ 0-300 bps.
- Autodial/Auto-answer operation.
- Smart programming based on the Hayes "AT" command set.
- Storage of all parameters in non-volatile memory.
- Standby Mode Consumes minimal power until activated by phone or DTE.
- $\blacksquare$  MNP Class 2-4, MNP 10 & V.42 error correction.
- $\blacksquare$  MNP 5 & V.42 bis data compression.
- Data access arrangement (DAA) with 1000 Vac Isolation.
- Surge withstand of 100A with 10 x 160 $\mu$ S waveform.
- FCC Part 68 approved.
- $\blacksquare$  0.5 Ampere fast blow fuse (F1)

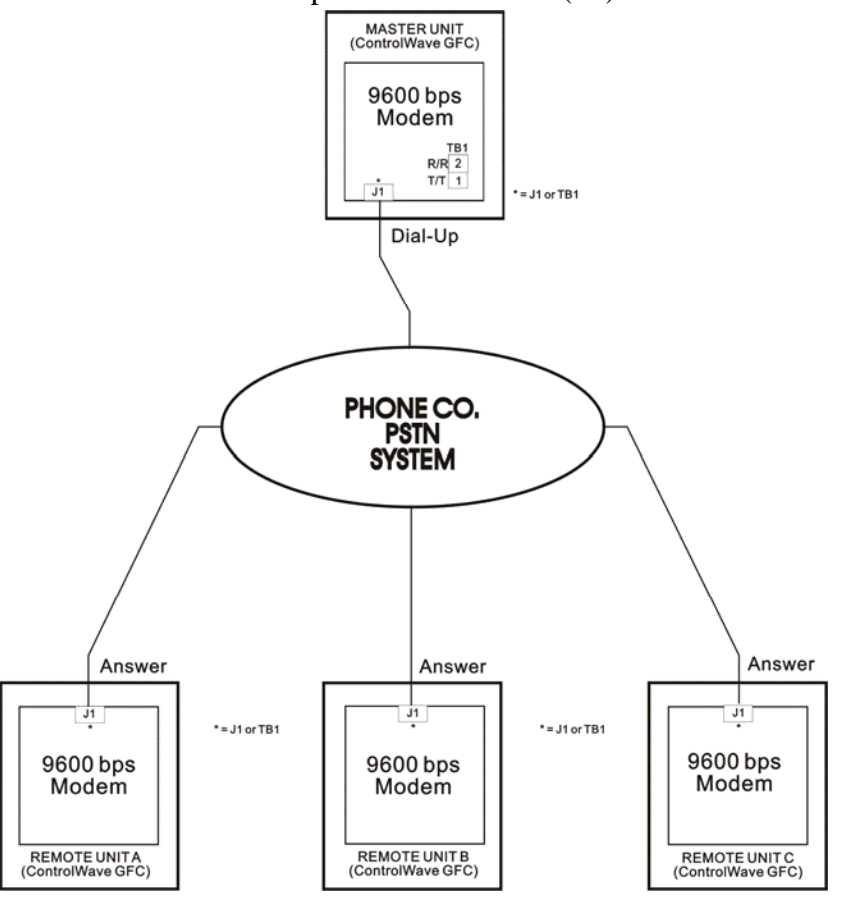

<span id="page-5-0"></span>*Figure 1-1. Typical 9600 BPS - PSTN Modem Network* 

### <span id="page-6-0"></span>**1.2 Modem Component Identification**

Modem components discussed in this manual are previewed below. These components include connectors, configuration jumpers, LEDs, fuse F1 and switch SW1.

Interconnection connectors are listed in *Table 1-2*. Specific connector pin number and signal name descriptions are provided in *Chapter 5*.

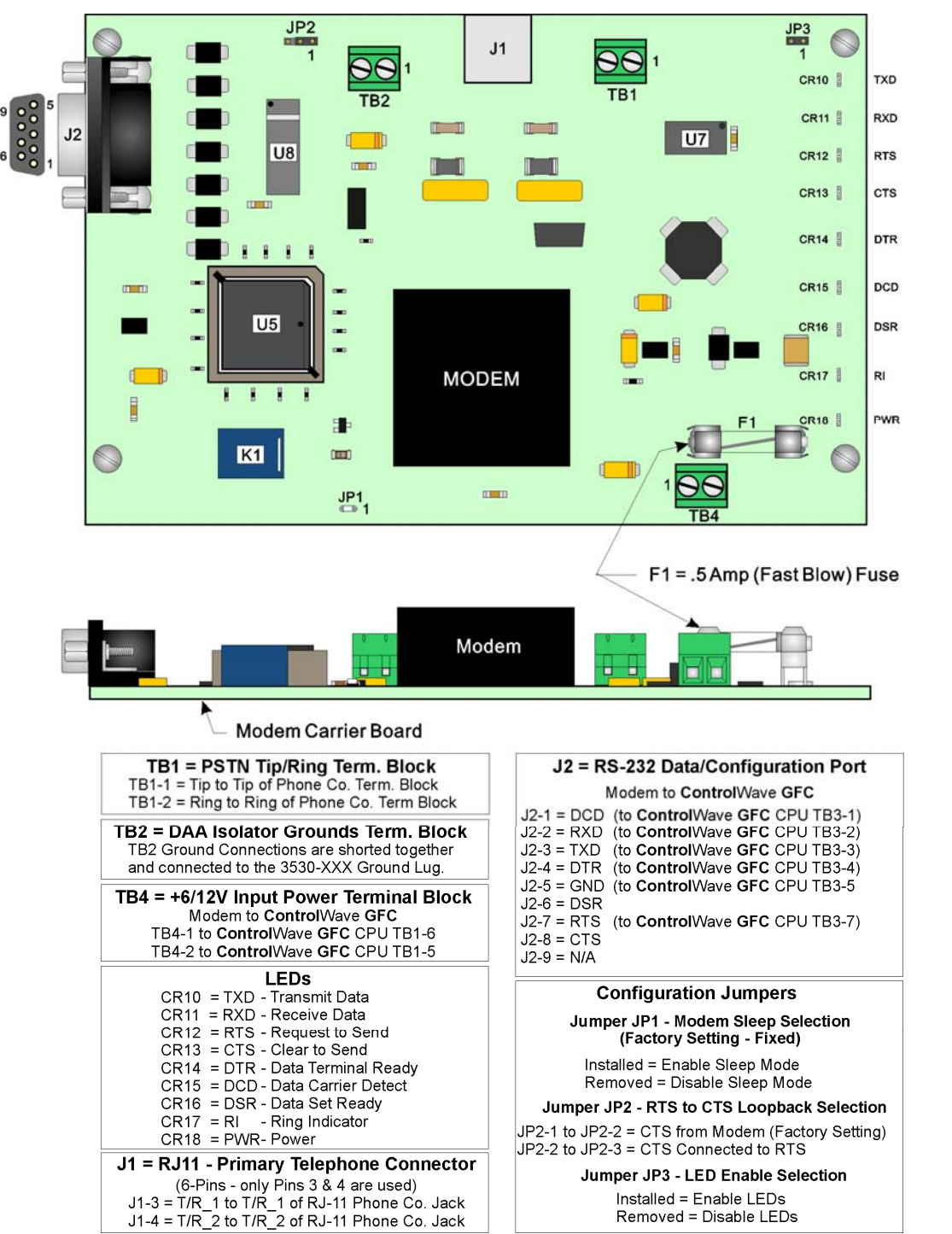

*Figure 1-2. 9600 PSTN Modem Assembly - P/N 400000-01-6* 

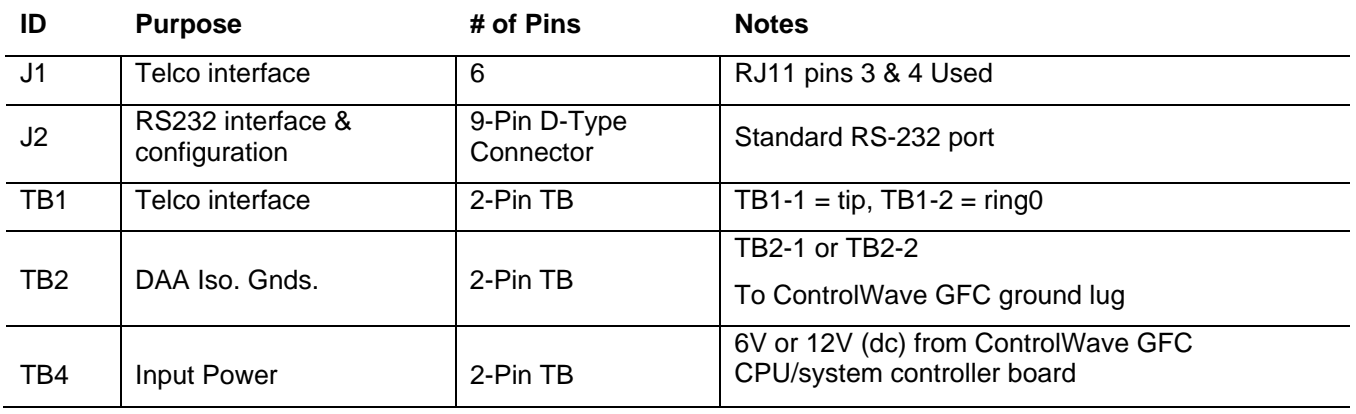

#### *Table 1-2. 9600 bps Modem Connector Identification*

- **PSTN RJ11 modem connector (J1) provides the interface to the** PSTN network via a modular phone cord and the telephone company RJ11 jack.
- A 9-pin D-type connector  $(J2)$  is used for configuring the modem and as the RS-232 interface data port.
- **Terminal block (TB1) (2-pin) provides the interface to the PSTN in** lieu of an RJ11 cable connector.
- Terminal block (TB2) (2-pin). TB2-1 is shorted to TB2-2. TB2-1 provides the ground connection between the ControlWave device's ground lug and the modem.
- **Terminal block (TB4) accommodates input power**  $(+6/12 \text{V})$  **and** ground).

The 9600 bps PSTN modem contains up to three factory-set configuration jumpers. These are described in *Table 3-1.* 

## <span id="page-8-0"></span>**Chapter 2 – PC Configurable Options**

The modem ships from the factory pre-configured with stored profile information.

If you want to view or change any modem parameters in the profile, you must do this using software. Configuration requires an ASCII terminal (or a PC equipped with terminal emulator software such as HyperTerminal or PROCOMM) and the modem's RS-232 configuration/data which is the 9-pin D-type connector (J2).

#### **Notes:**

- Use a standard RS-232 cable, i.e., pin 1 to pin 1, pin 2 to pin 2, etc. The RS-232 configuration/data port will not respond to configuration messages during an active phone connection
- The PC/terminal emulator must be set for 9600 bps DTE speed while configuring the modem. The modem remembers the last DTE speed at which it communicated with the terminal.
- The modem will normally (by default) force stored profile 0 to become active on power-up.

To view/verify the active and stored profiles follow these steps:

**1.** With the cable connected and the terminal emulation software running, type AT&V, then press ENTER. The following data should appear on screen.

ACTIVE PROFILE:

*(Should match the stored profile below. Other "S" registers may be included)* 

STORED PROFILE 1:

B1 E0 L1 M1 N0 Q0 T V1 W0 X4 Y0 &C1 &D0 &G0 &J0 &K0 &Q5 &R1 &S0 &T5 &X0 &Y1 **(note: &Y1 in Active Profile ONLY)** S00:001 S02:043 S06:002 S07:050 S08:002  $S09:006 S10:014$ S40:104 S41:192 S46:136 S95:000

If you see this profile, you can skip the remaining steps.

**2.** If the NVRAM is not installed or is not operational as detected by the NVRAM test, the following message is displayed:

NVRAM FAILED OR NOT INSTALLED.

**3.** If different profile data appears, the you must enter the following command string to re-profile the modem:

AT&F S0=1 &C1 &D0 &K0 %C0 E0\V1 (press ENTER)  $AT$  +A8E=,,,0 (press ENTER) AT&Y1 &W1 ENTER

- **4.** Power down the modem and then re-apply power to ensure that Stored Profile 1 is placed into the Active Profile.
- **5.** If re-profiling was performed repeat step 1 to observe and verify the correct profile data.

### <span id="page-9-0"></span>**2.1.1 14.4 Kbps Operation**

If desired, you can increase network performance somewhat by allowing a maximum modem line speed of 14.4 Kbps without reprofiling. You can modify the master and any or all slave nodes for this feature. Follow steps 1 through 3 below to achieve this capability:

- **1.** Using the Flash Configuration utility, modify the speed of the ControlWave port used by the modem to at least 19.2 Kbps (38.4 Kbps maximum).
- **2.** Using a PC running terminal emulation software such as HyperTerminal, PROCOMM, or using an ASCII terminal connected to the modem's configuration port, access each modem *at the network speed specified in the flash configuration* using the AT&V ENTER command.
- **3.** If possible, configure the cold start default rate for each slave node, so that cold-downloads via the PSTN network are possible.

## <span id="page-10-0"></span>**Chapter 3 – Modem Installation and Setup Procedures**

<span id="page-10-1"></span>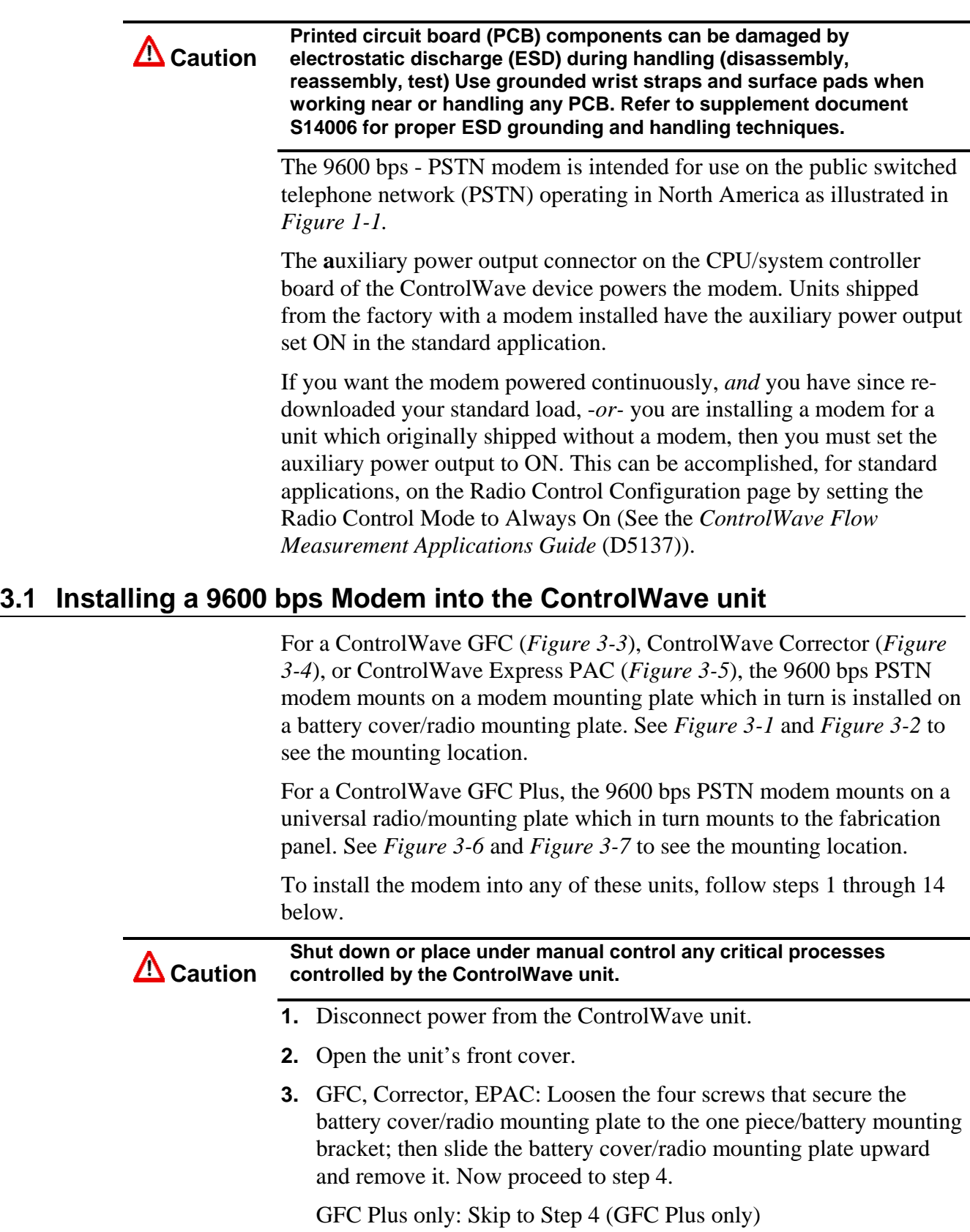

<span id="page-11-0"></span>**4.** GFC, Corrector, EPAC: Align the modem with the four standoffs on the modem mounting plate and secure it via four screws. Install the modem mounting plate (with modem installed) onto the battery cover/radio mounting plate (using four 4-40 x 1/4 screws). Install the battery cover/radio mounting plate (with modem installed) onto the one piece/battery mounting bracket (removed in step 3). Tighten the screws loosened in [ste](#page-10-1)p 3.

GFC Plus only: Align the modem with the four standoffs on the modem mounting plate and secure it via four  $(4)$  4-40 x  $\frac{1}{4}$  pan head screws. Install the modem mounting plate (with modem installed) onto the universal radio/modem mounting plate (using four 6-32 x 5/16 SEM screws).

**5.** *Configure the modem's jumpers (if not already configured) as follows:* 

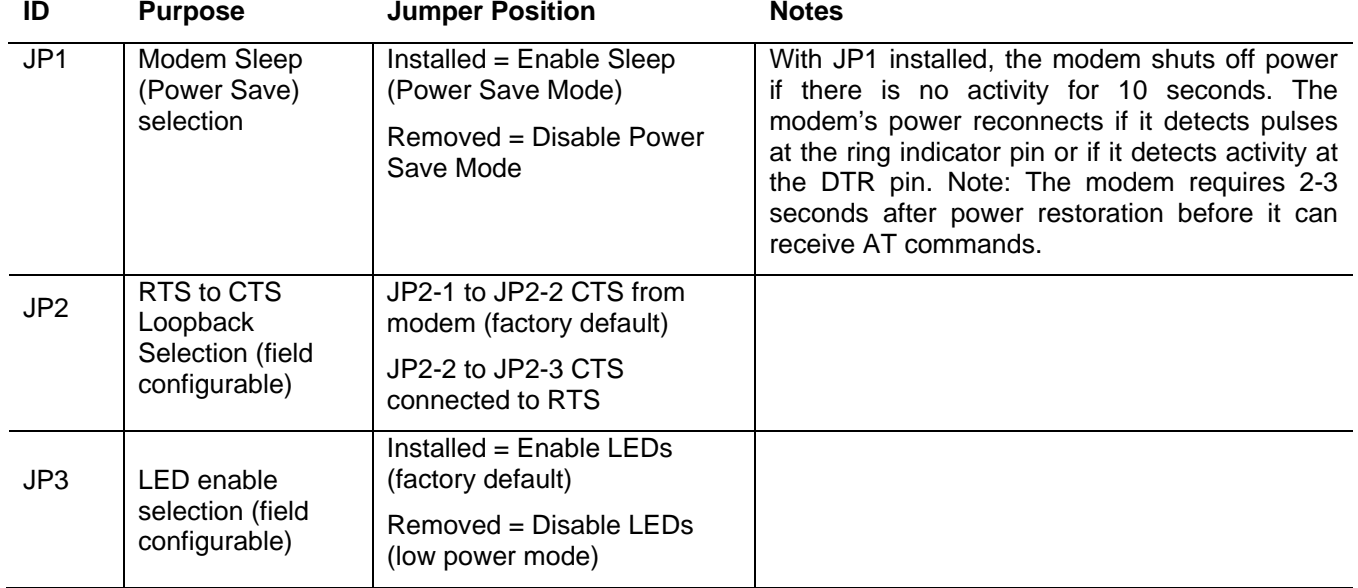

#### *Table 3-1. Configuration Jumpers*

**6.** GFCPlus only: Using two (2) 10-32 x 3/8 pan head screws, install the universal radio/modem mounting plate (with modem installed) to the fabrication panel. Now proceed to s[tep](#page-11-1) 7.

GFC, Corrector, EPAC: Skip to step [7.](#page-11-1)

- <span id="page-11-1"></span>**7.** Connect the modem interface cable to TB3 (COM2) on the ControlWave's CPU/system controller board (see *Table 3-2*).
- **8.** Connect the other end of the modem interface cable to its mating 9 pin D-type connector (J2) on the modem.
- **9.** Connect the modem power cable to the modem as follows:

Red wire = modem board connector TB4-1

Blk wire = modem board connector TB4-2

**10.** Connect the other end of the modem power cable to the CPU/system controller board's power connector as follows:

Red wire  $=$  to J1-5 = AUX PWR

Blk wire  $=$  to J1-6 = GND

- **11.** Circuitry associated with the telephone line interface provides over voltage and surge protection to Earth ground (via the ControlWave unit's ground lug) at modem connector TB2-1.Connect modem connector TB2-1 to the ground lug (see ). Use a separate #16 AWG wire (green) to connect to the local Earth ground *(*see *Supplement Guide S1400CW - ControlWave Site Considerations for Equipment Installation, Grounding & Wiring.)*
- **12.** Route the phone cord through the 1/2"(GFC, GFC Corrector, EPAC) 1" (GFCPlus) on conduit fitting on the bottom of the ControlWave unit. Install the cord far enough to accommodate connection of the wires to the modem.
- **13.** Connect one end of the modular phone cord to the modem's modular RJ-11 connector J1. Connect the other end of the modular phone cord to the wall jack provided by the phone company (see *Section 3.2*). Connections to the modem are  $J1-3 = PSTN$ -tip and  $J1 4 =$  PSTN-ring. If the unit is to be hardwired to the phone line, use connector TB1 as follows: TB1-1 = PSTN-tip, TB1-2 = PSTN-ring.
- <span id="page-12-0"></span>**14.** Install the violet jumper wire between TB3-7 and TB3-8 on the CPU/system controller board (RTS to CTS loopback).

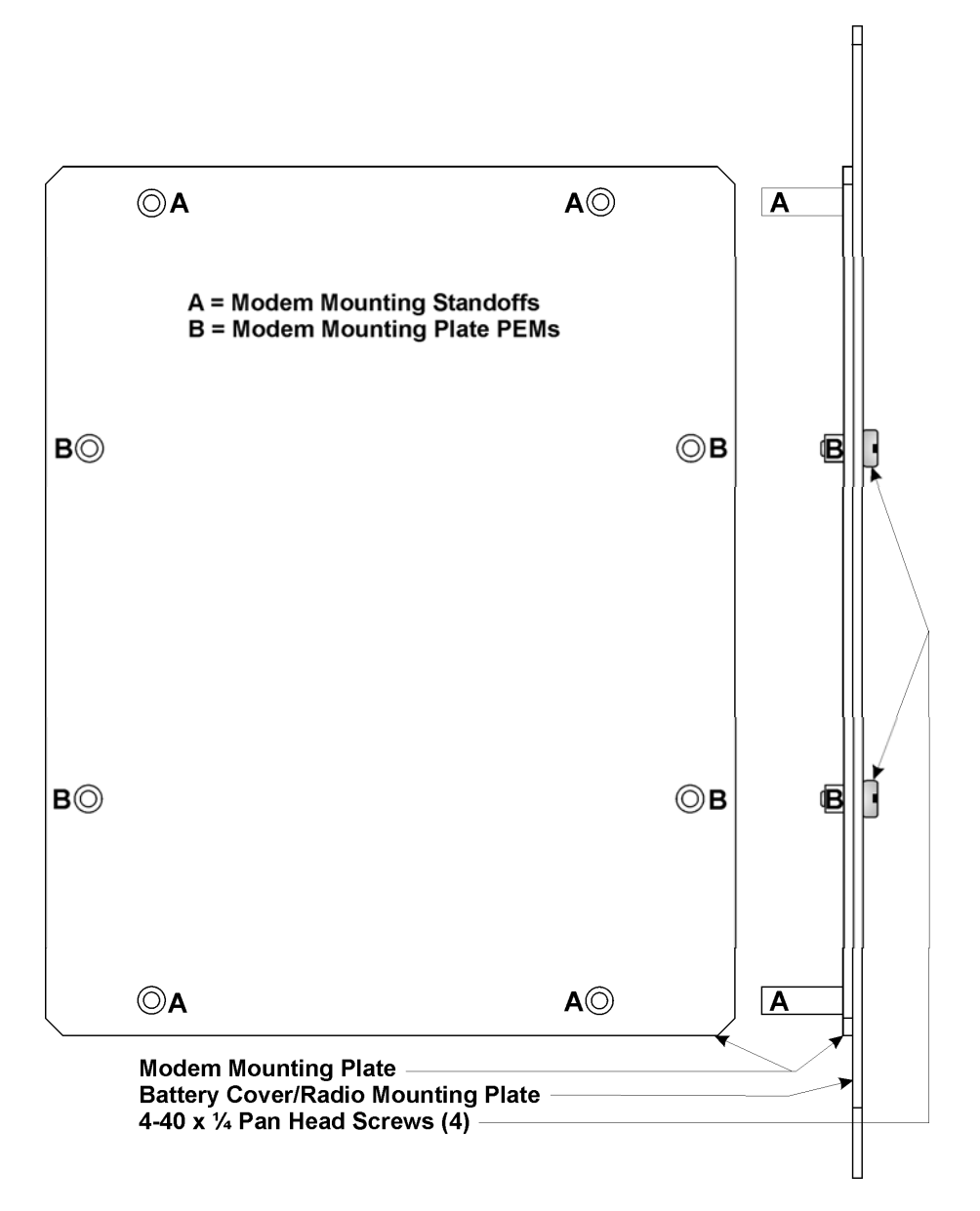

*Figure 3-1. Modem Mounting Plate and Battery Cover/Radio Mounting Plate (GFC, Corrector, EPAC)* 

<span id="page-13-0"></span>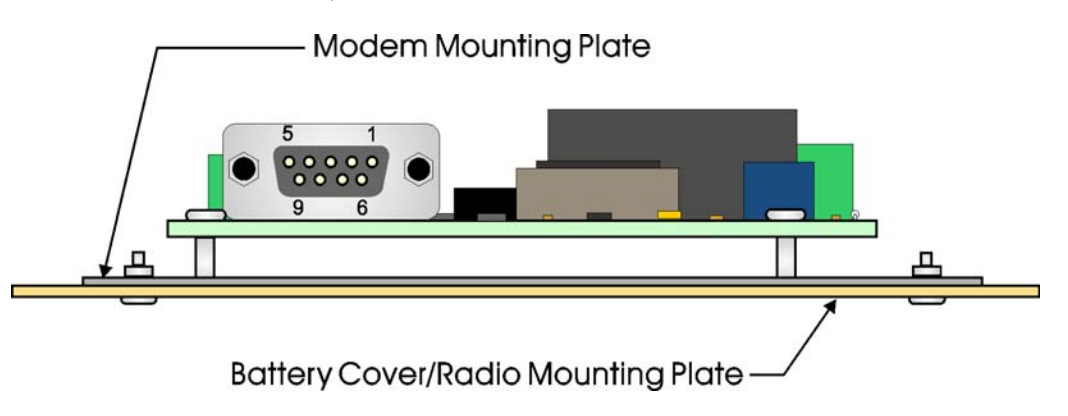

<span id="page-13-1"></span>*Figure 3-2. Modem Installed on Battery Cover/Radio Mounting Plate (GFC, Corrector, EPAC)* 

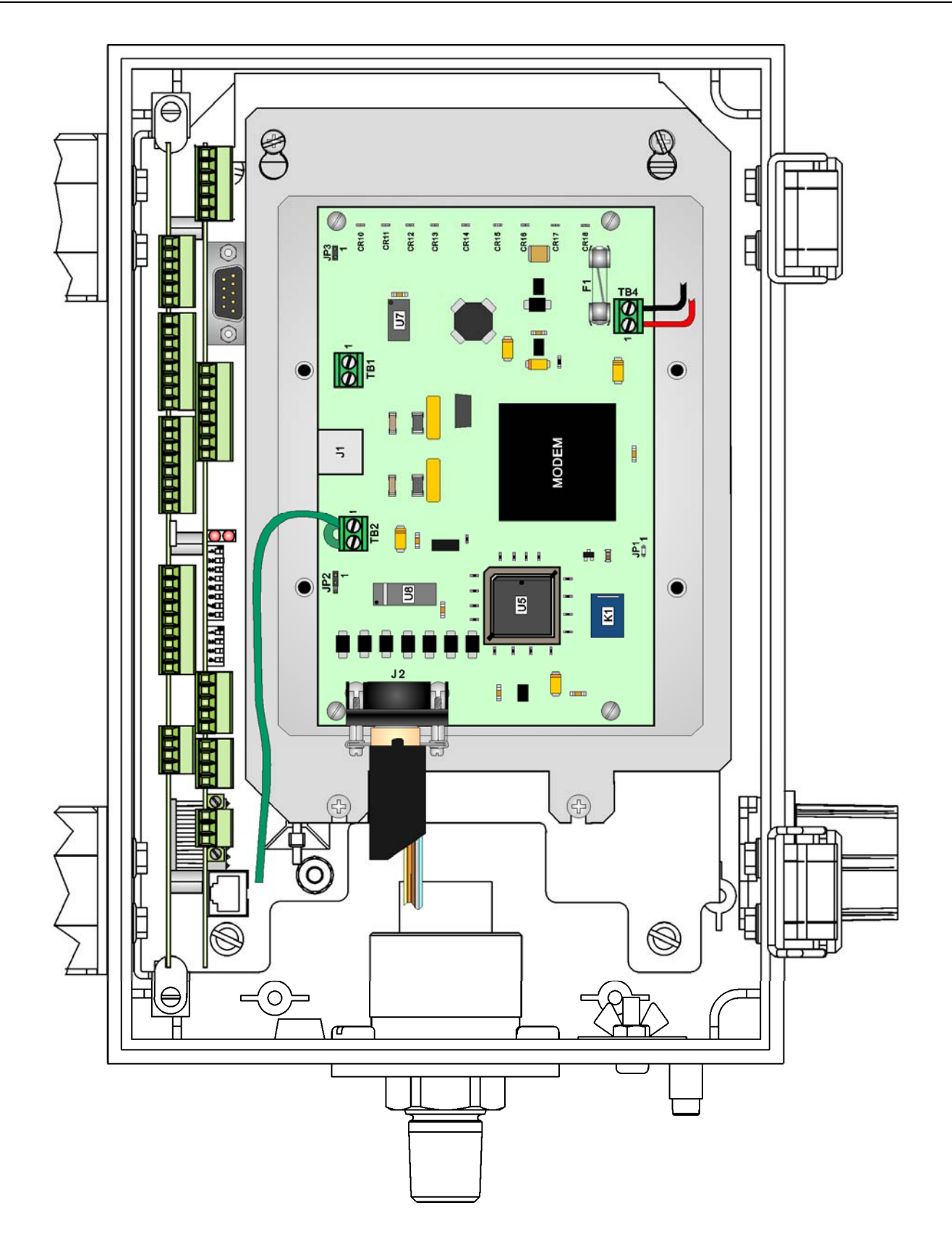

<span id="page-14-0"></span>*Figure 3-3. 9600 bps - PSTN Modem Installed in ControlWave GFC (Front View)* 

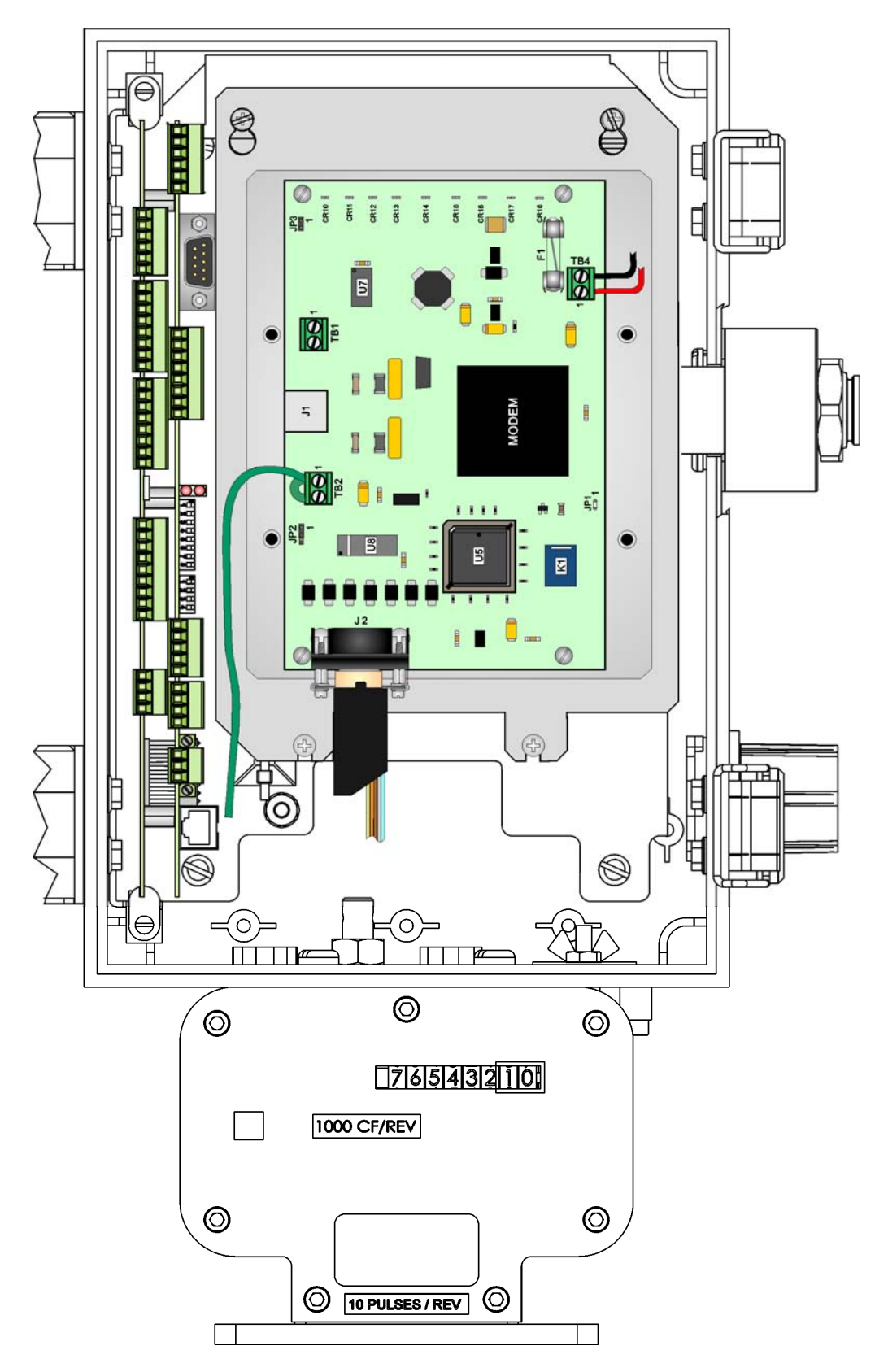

<span id="page-15-0"></span>*Figure 3-4. 9600 bps - PSTN Modem Installed in ControlWave Corrector (Front View)* 

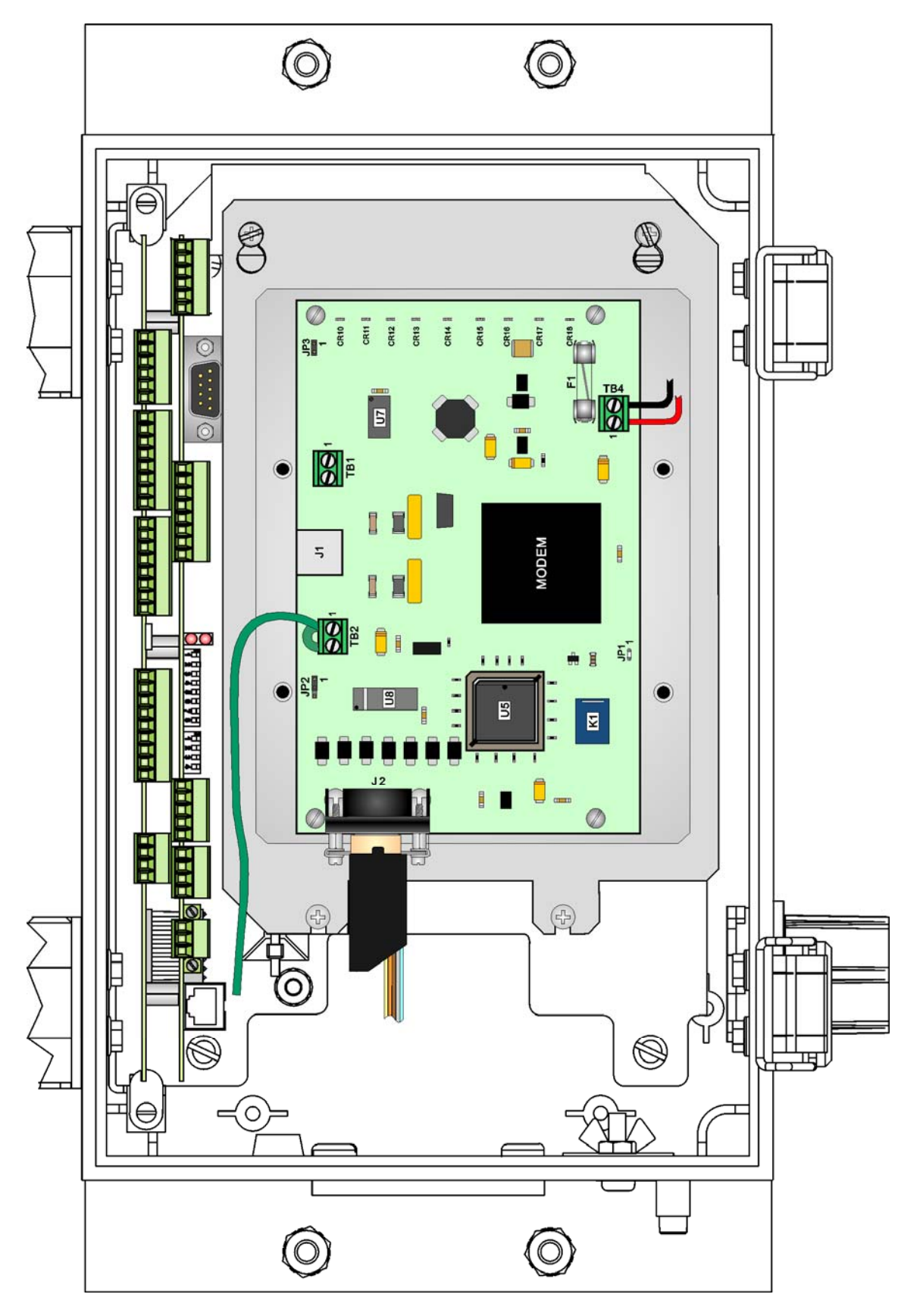

<span id="page-16-0"></span>*Figure 3-5. 9600 PSTN Modem Installed in ControlWave EPAC (Front View)* 

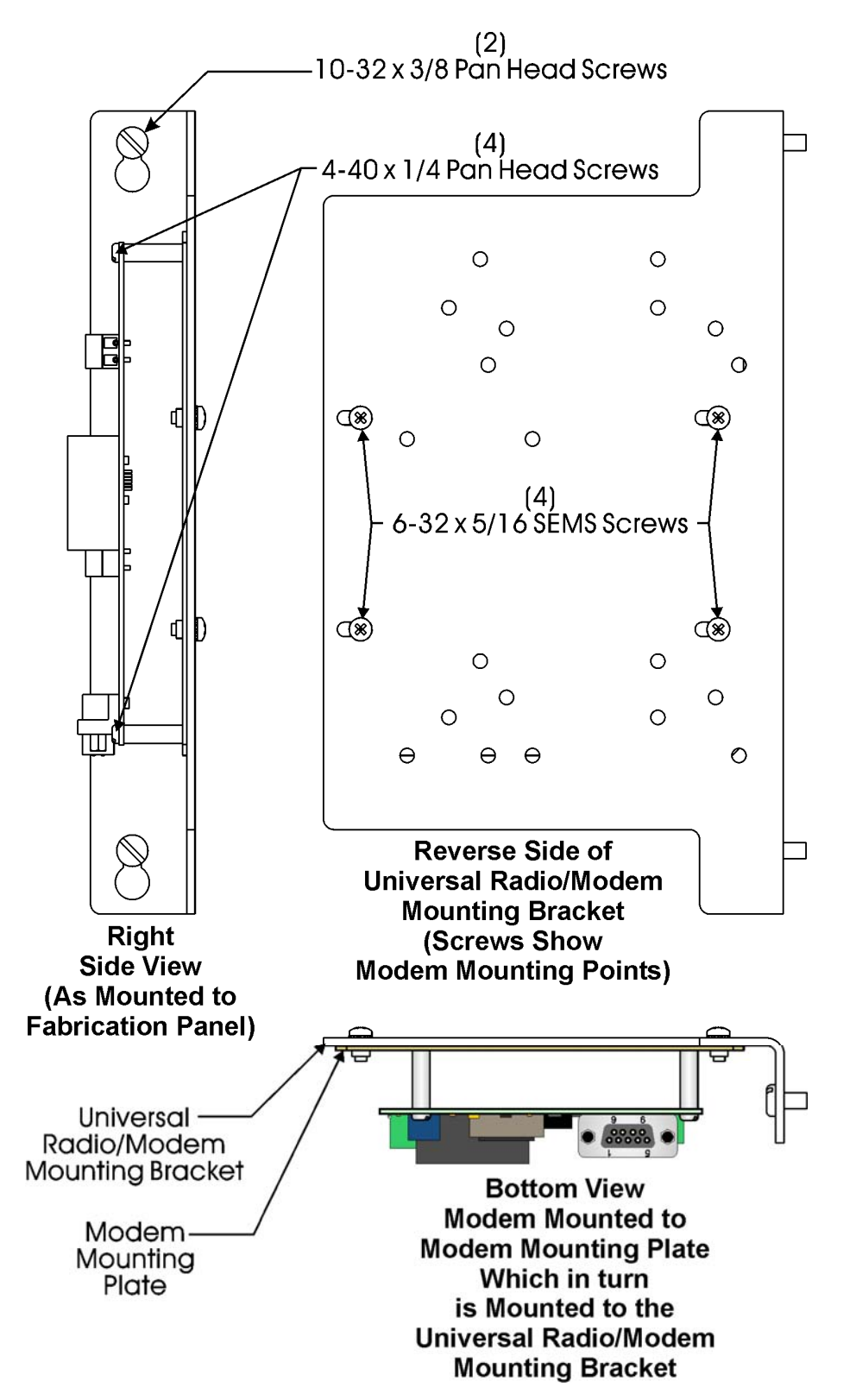

<span id="page-17-0"></span>*Figure 3-6. Modem Installation Diagram (GFC Plus) - Modem mounted to Modem Mounting Plate, Modem Mounting Plate mounted to Universal Radio/Modem Mounting Bracket which in turn is mounted to the Fabrication Panel* 

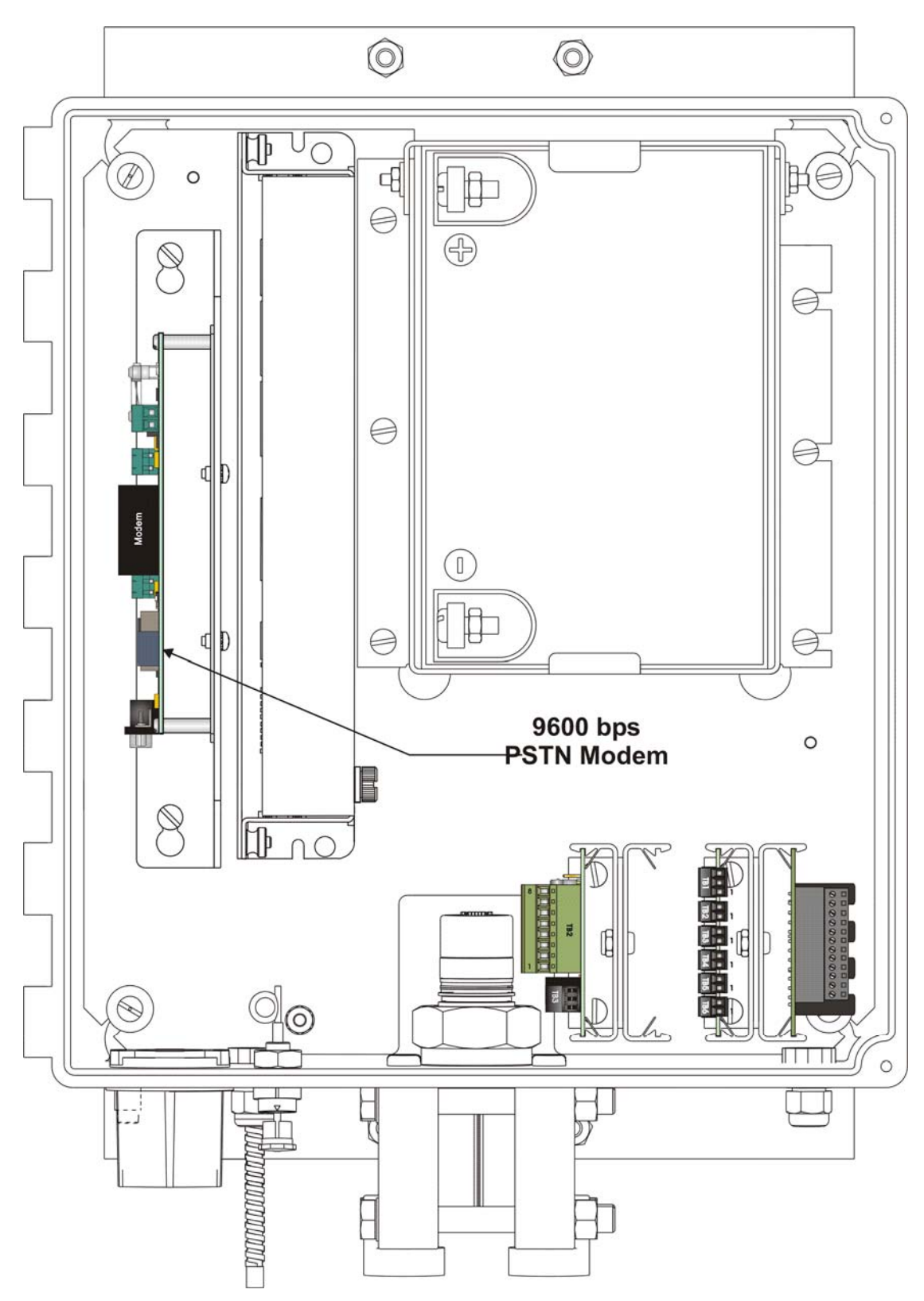

<span id="page-18-0"></span>*Figure 3-7. 9600 bps - PSTN Modem Installed in ControlWave GFC Plus (Front View)* 

<span id="page-19-0"></span>

| <b>CW CPU Board Connector &amp; Signal</b> | Signal<br><b>Direction</b> | Modem Connector<br>& Signal | Port Usage    | <b>Wire Color</b> |
|--------------------------------------------|----------------------------|-----------------------------|---------------|-------------------|
| TB3-3 (TXD)                                | To Modem                   | J2-3 (TXD)                  | RS-232        | <b>Brown</b>      |
| TB3-2 (RXD)                                | From Modem                 | J2-2 (RXD)                  | <b>RS-232</b> | <b>Blue</b>       |
| <b>TB3-4 (DTR)</b>                         | To Modem                   | J2-4 (DTR)                  | <b>RS-232</b> | Yellow            |
| <b>TB3-7 (RTS)</b>                         | To Modem                   | J2-7 (RTS)                  | <b>RS-232</b> | Orange            |
| <b>TB3-8 (CTS)</b>                         |                            |                             | <b>RS-232</b> | $\star$           |
| <b>TB3-1 (DCD)</b>                         | From Modem                 | $J2-1$ (CD)                 | <b>RS-232</b> | Gray              |
| TB3-5 (GND)                                |                            | J2-5 (GND)                  | Ground        | Green             |
| TB1-5 (AUXPWROUT)                          | To Modem                   | TB4-1 (EXTVDC)              | Power         | Red               |
| TB1-6 (PWRGND)                             |                            | <b>TB4-2 (GND)</b>          | Pwr Gnd       | <b>Black</b>      |

*Table 3-2. Wiring Listing* 

**\* Note: Install a jumper wire between RTS and CTS on the CPU/system controller board.** 

### **3.2 PSTN Hookup**

A PSTN using a master and three (3) remote ControlWave flow computers (each equipped with a 9600 bps - PSTN modem) is shown in *[Figure 1-1](#page-5-0)*. You typically make the connection to the PSTN using a cable that has standard telephone connectors at both ends. Plug one end of the cable into connector J1 of the modem and plug the other end into a telephone wall receptacle. In some cases wires associated with a phone cable (un-terminated at one end - see *[Figure 3-8](#page-20-1)*) may be plugged into modem connector TB1 (TB1-1 = PSTN-tip & TB1-2 = PSTN-ring). The telephone company provides the necessary subscriber loops at its central system along with the phone numbers for each destination.

**Caution**

**Only connect one modem to each drop. If you attempt to make connect two or more modems in parallel across a single drop, the impedance mismatch will adversely affect the signal quality. Modems will not provide reliable communications under these conditions.** 

An application consisting of a single master and a single remote requires only one of the remote connections shown in *[Figure 1-1](#page-5-0)*.

The 9600 bps - PSTN modem is FCC-approved for use with public telephone lines. Before placing a modem in operation, check the following items to ensure that all FCC requirements are met:

- Connections to party line service is subject to state tariffs.
- Connection to telephone company provided coin service (central office implemented systems) is prohibited.
- The equipment compliance information is summarized as follows: Complies with Part 68 FCC Rules.

<span id="page-20-0"></span>Contains device with FCC Registration Number: B46USA-30667-F-A-E

Ringer Equivalence Number (REN): 6B

**Note:** The sum of all the RENs on your telephone lines should be less than five in order to assure proper service from the telephone company. In some cases, a sum of five may not be usable on a given line.

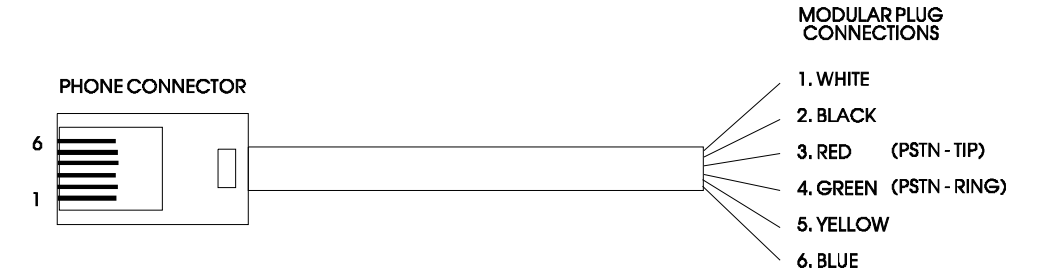

<span id="page-20-1"></span>*Figure 3-8. Wiring for Phone Connector* 

 Any direct connections to PSTN lines must be made through standard plugs and jacks as specified in the FCC rules. The PSTN line is connected to the modem via either a cable equipped with an appropriate phone plug (into modem connector J1) or an open-ended cable that is hardwired to modem connector TB1. Notify your telephone company that the jack required for your device is one of the following:

USOC: FJ45S

USOC: RJ11C

- **Note:** The Jack provided on the Modem (J1) is a 6-Pin TelCo RJ-11. Connections to the modem are Pin 3 PSTN-tip, and Pin 4 PSTNring. Two position terminal block (TB1) is also provided; connections to the modem are TB1-1 = PSTN-tip  $&TB1-2=$ PSTN-ring.
- After the telephone company installs the above jack, connect the modem to your equipment by inserting the appropriate equipment interface cable (plugs) into the modem jack (or terminal block) and the wall jack.

### **3.2.1 If Telephone Equipment Problems Arise**

If any of your telephone equipment is not operating properly, you should immediately remove it from your telephone line, as it may cause harm to the telephone network. If the telephone company notes a problem, they may temporarily disconnect service. When practical, they will notify you in advance of this disconnection. If advance notice is not feasible, you will be notified as soon as possible. When you are notified,

you will be given the opportunity to correct the problem and informed of your right to file a complaint with the FCC. Contact your telephone company if you have any questions about your phone line. In the event that repairs are ever needed on the 9600 bps - PSTN modem, contact Emerson Remote Automation Solutions for a return authorization (RA) number.

## <span id="page-22-0"></span>**Chapter 4 – Modem Diagnostics**

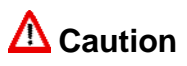

**Printed circuit board (PCB) components can be damaged by electrostatic discharge (ESD) during handling (disassembly, reassembly, test) Use grounded wrist straps and surface pads when workingnear or handling any PCB. Refer to supplement document S14006 for proper ESD grounding and handling techniques.** 

#### <span id="page-22-1"></span>**4.1 Escape Code Sequence**

When the modem establishes a connection and enters on-line data mode, it is possible to break into the data transmission in order to issue further commands to the modem in an on-line command mode. This is achieved by the DTE sending the modem a sequence of three (3) ASCII characters specified in register S2. The default character is '+'. The maximum time allowed between receipt of the last character of the three escape character sequence from the DTE and sending of the OK result code to the DTE is controlled by register S12.

#### **4.2 Loopback and Line Signal Tests**

AT&Tn commands form part of the CCITT V.54 protocol and can be used for diagnostic testing**.** 

**Note:** &Tn commands can only be used when the modem is configured for &Q0 <CR> (unbuffered/direct asynchronous mode).

There are four loopback configurations that can be used to aid in troubleshooting modem/line problems:

- Local Analog Loopback (see *[Figure 4-2](#page-24-0)*)
- Local Digital Loopback (see *[Figure 4-3](#page-25-0)*)
- Remote Digital Loopback with Local Self Test (see *[Figure 4- 4](#page-25-1)*)
- Local Analog Loopback with Self Test (see *[Figure 4-5](#page-26-1)*)

The following tests can be done but communication between the master and slave units has to be stopped as follows:

- **1.** Connect to the modem using terminal emulation software (such as HyperTerminal or PROCOMM, or an ASCII terminal at 9600 bps:
- **2.** Type ATDT and the number that you want to dial.
- **3.** Wait for a connect at 9600 bps (or less) then type +++ to put the modem into the Command Mode.
- **4.** Wait for O.K., then type AT%L%Q.

### **4.2.1 Line Signal Level Command (%L)**

The AT%L provide a means of determining the received signal level.

The **%L** command causes the modem to return a value which indicates the received signal level at the modem data pump interface. The value is determined by the loss/gain of the modem Telco interface circuit (bB) at the tip/ring input to the modem (**not** at the telephone line connector). For example,  $009 = -9$  dBm,  $043 = -43$  dBm, and so on. Typical values should be -25dBm to -35dBm for most Telco connections.

Results Code: OK

#### <span id="page-23-0"></span>**4.2.2 Line Signal Quality Command (%Q)**

The AT%Q command causes the modem to report information about the line signal quality.

The **%Q** command causes the modem to report the line signal quality (DAA Telco Interface dependent) at the modem data pump interface. The modem returns the higher order byte of the Eye Quality Monitor (EQM) value. Typical value should be below 10. The lower the number, the better the performance of the modem. Based on the EQM value, retrain or fallback/fall forward may be initiated if enabled by %E1 or %E2.

Example:

**AT%Q**

015

Results Codes: OK If connected. ERROR If not connected, or connected in 300 bps, V.23, or fax modes (N/A).

### **4.2.3 Connection Failure Reason Code Register (S86)**

S-Register S86 can help you to determine the cause of a connection failure. When the modem issues a NO CARRIER result code, a value is written to this register. To read this register, following the connection failure, issue ATS86?<CR>. The modem will report a Call Failure Reason Code. The following cause codes are associated with register S86:

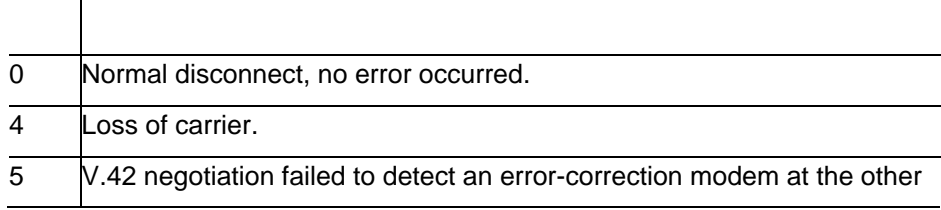

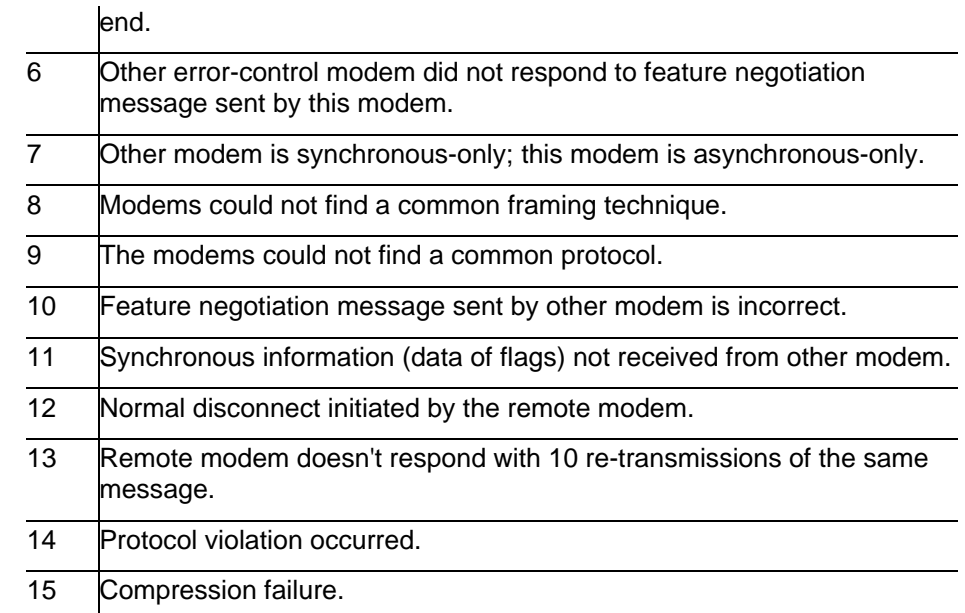

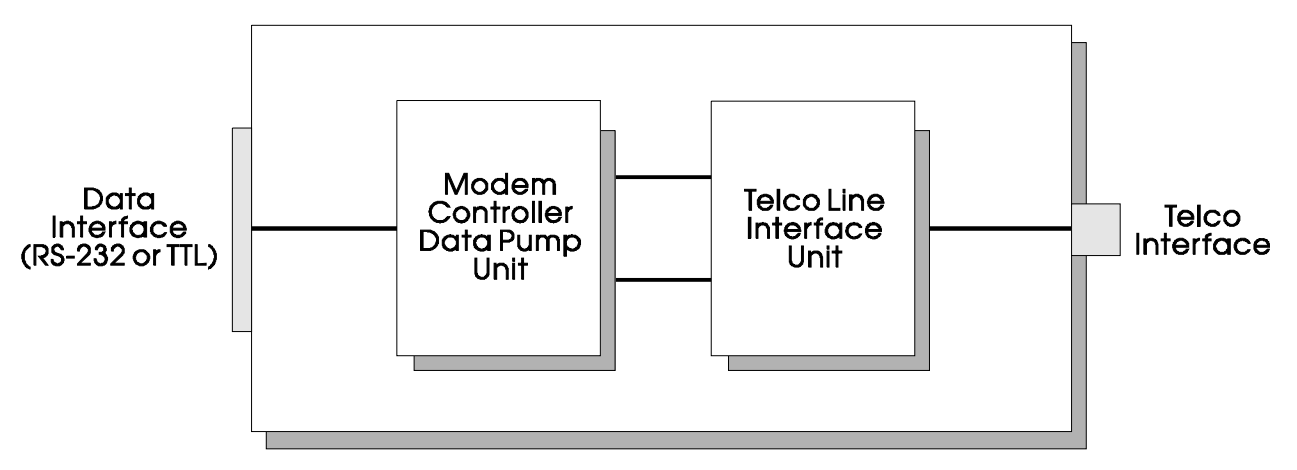

*Figure 4-1. Typical Modem Configuration* 

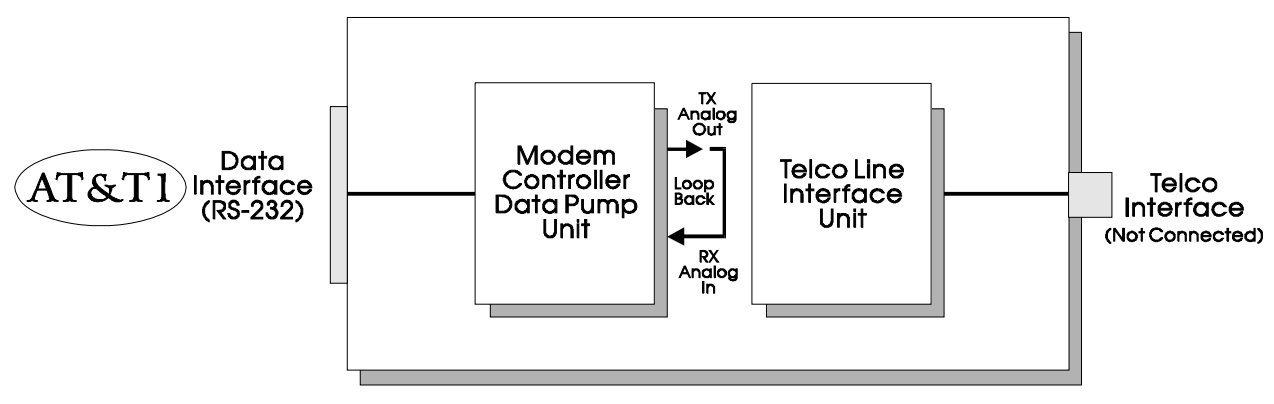

<span id="page-24-0"></span>*Figure 4-2. Initiate Local Analog Loopback Diagram* 

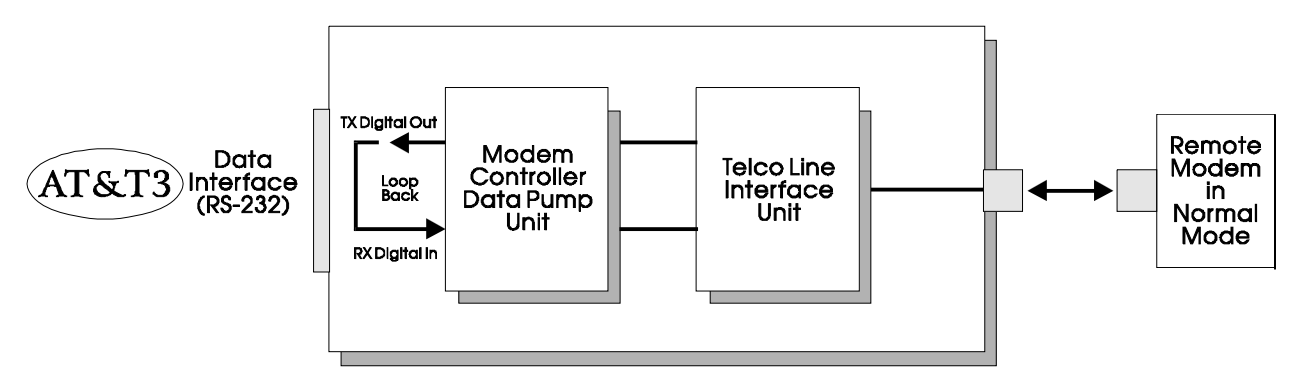

*Figure 4-3. Perform Local Digital Loopback Diagram* 

<span id="page-25-0"></span>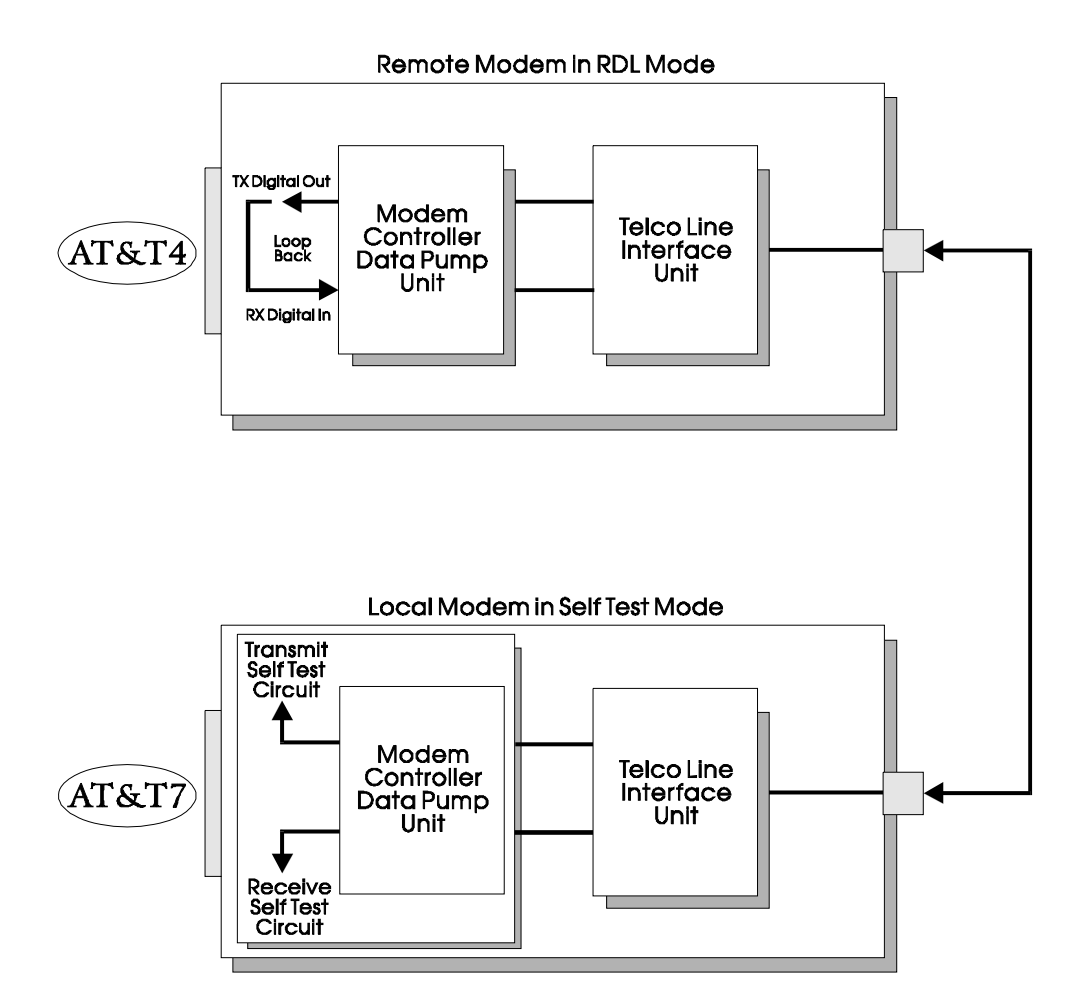

<span id="page-25-1"></span>*Figure 4- 4. Remote Digital Loopback with Local Self Test* 

<span id="page-26-0"></span>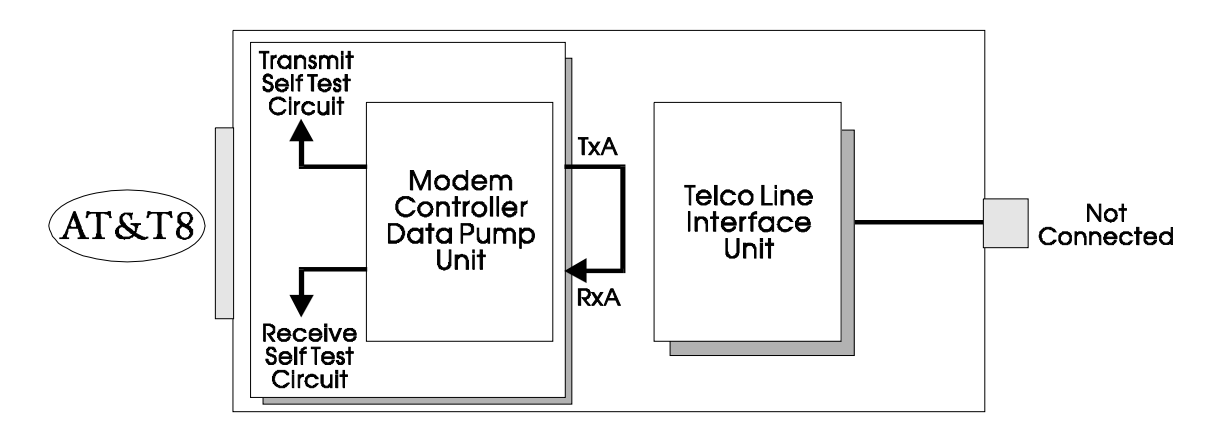

*Figure 4-5. Local Analog Loopback with Self Test* 

### <span id="page-26-1"></span>**4.2.4 Test and Diagnostic Command (&Tn)**

 $\mathbf{I}$ 

The modem performs selected test and diagnostic functions according to the parameter supplied. A test can be run only when in an asynchronous operation in non-error correction mode (normal or direct mode). To terminate a test in progress, enter the escape sequence first, except for parameters 7 and 8 (see Escape Code Sequence *Section [4.1](#page-22-1)*). If S18 is non-zero, a test terminates automatically after the time specified by S18 and displays the OK message. **&Tn** commands are formatted and function as follows:

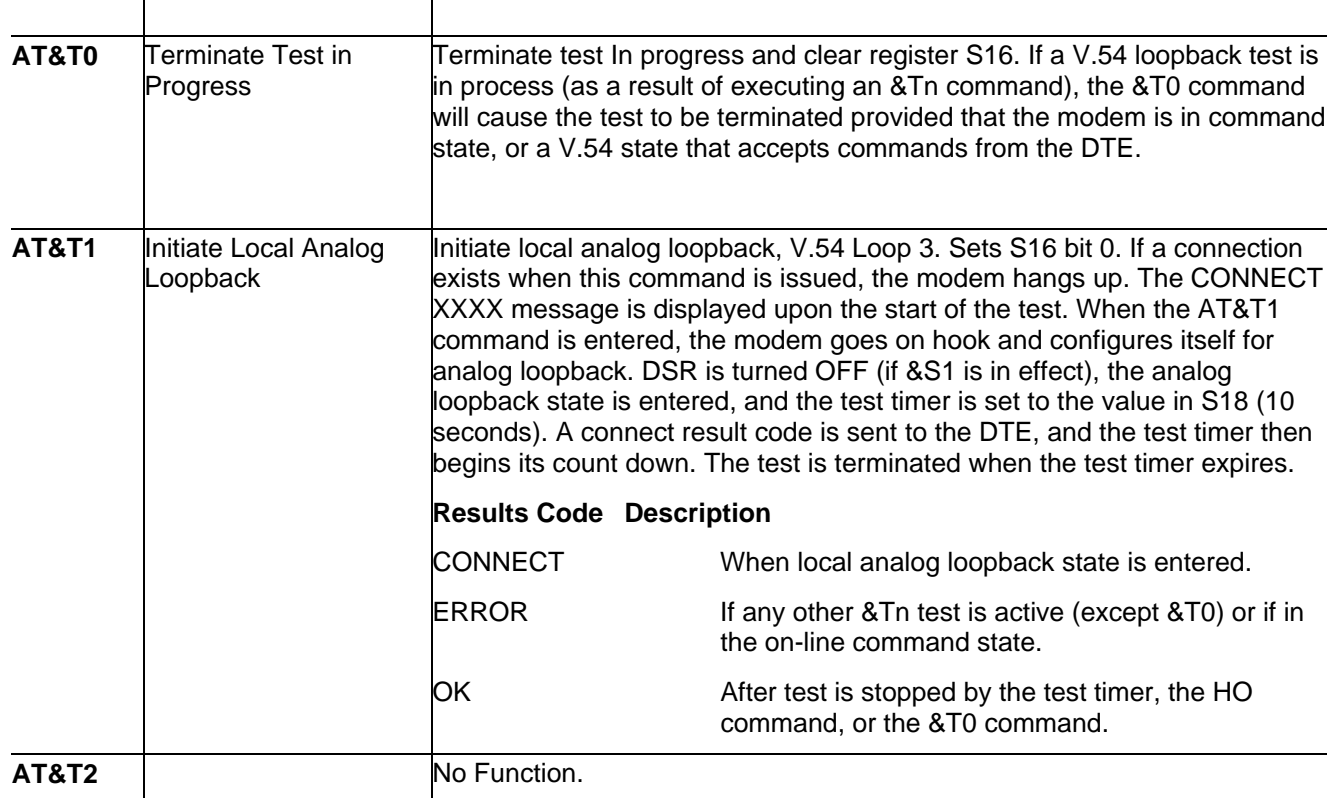

 $\mathbf{I}$ 

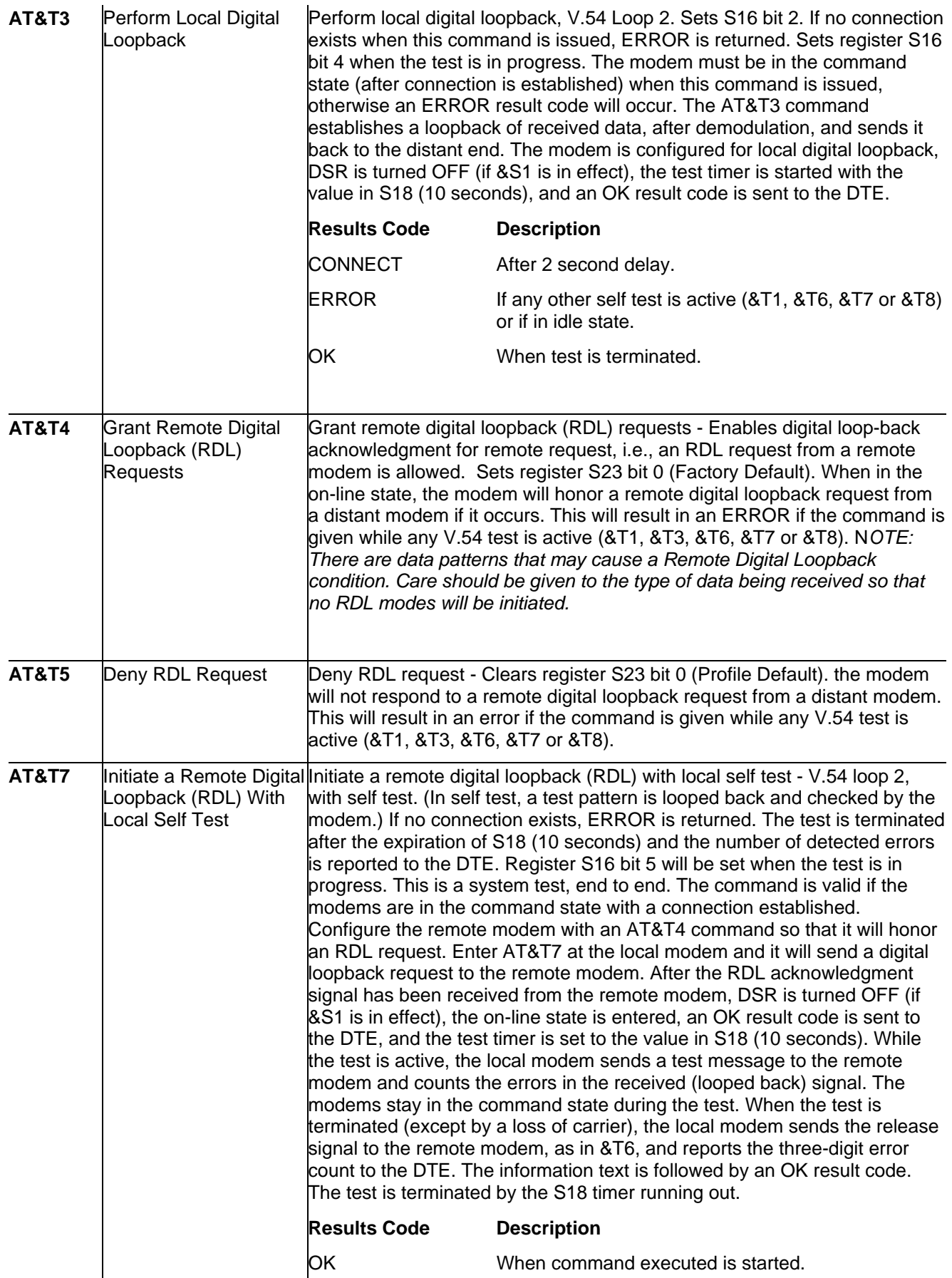

<span id="page-28-0"></span>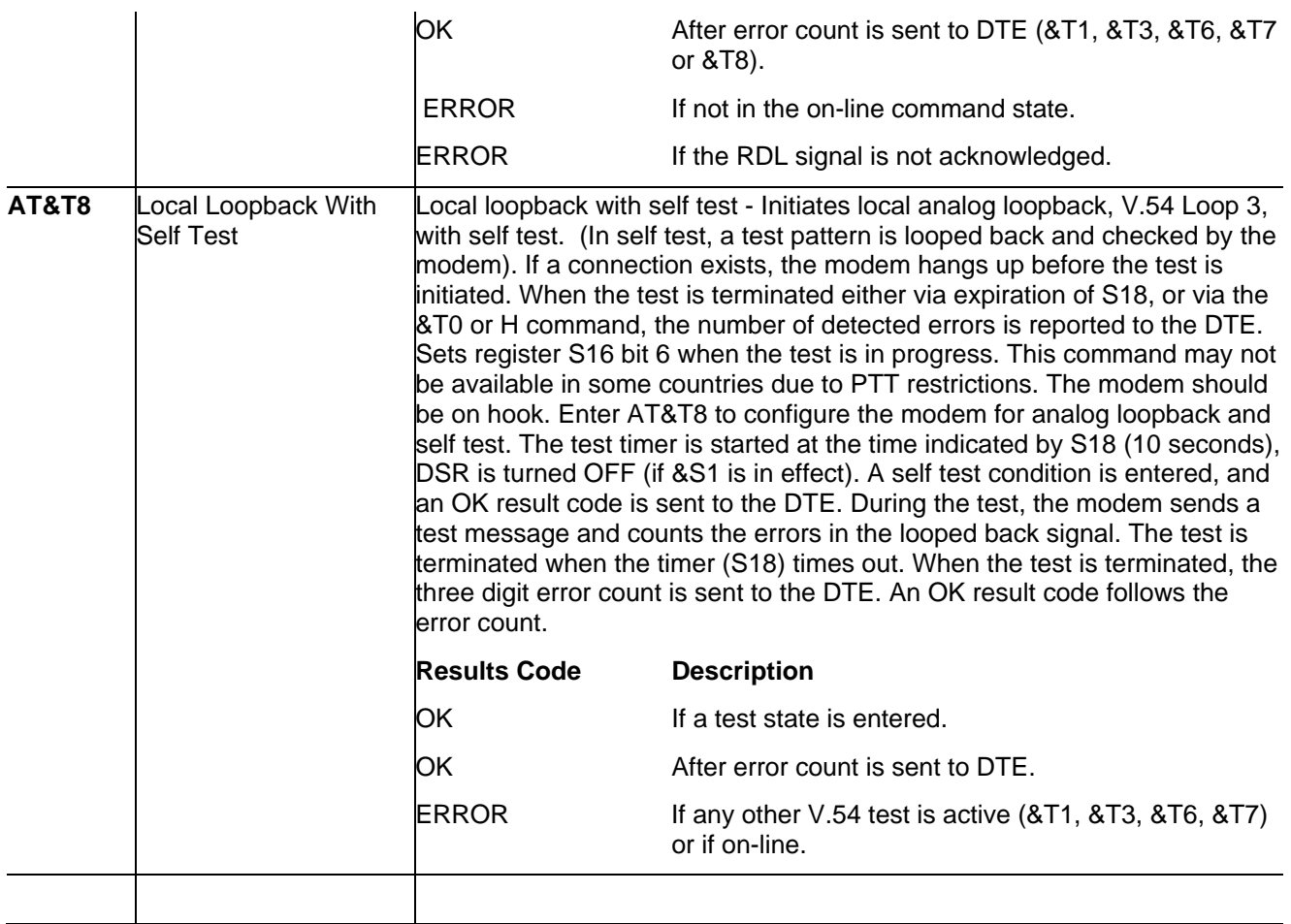

### **4.3 Modem LEDs**

The 9600 bps - PSTN modem contains nine (9) LEDs. When Jumper JP3 has been removed, these LEDs are disabled. These LEDs function as follows:

#### *Table 4-1. Modem LEDs*

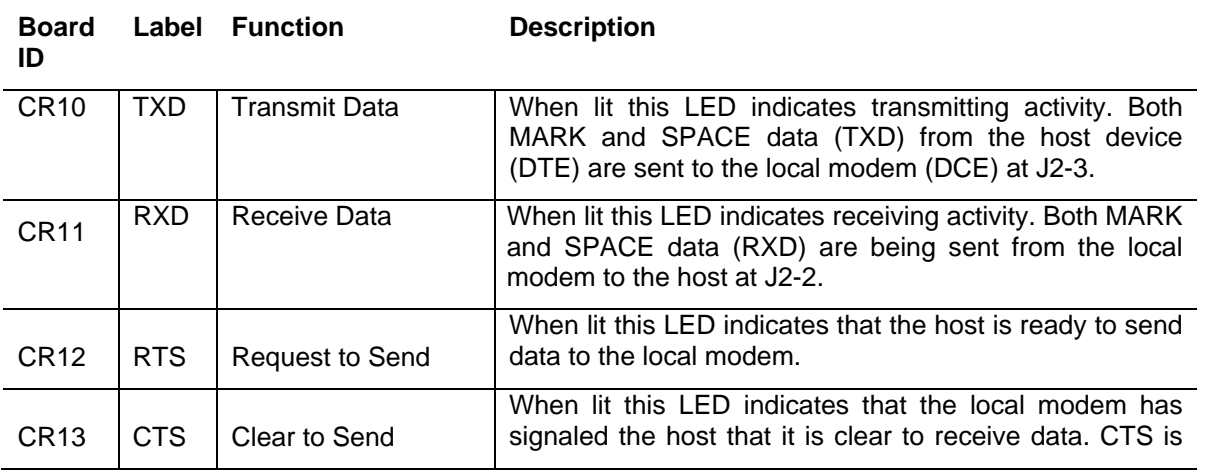

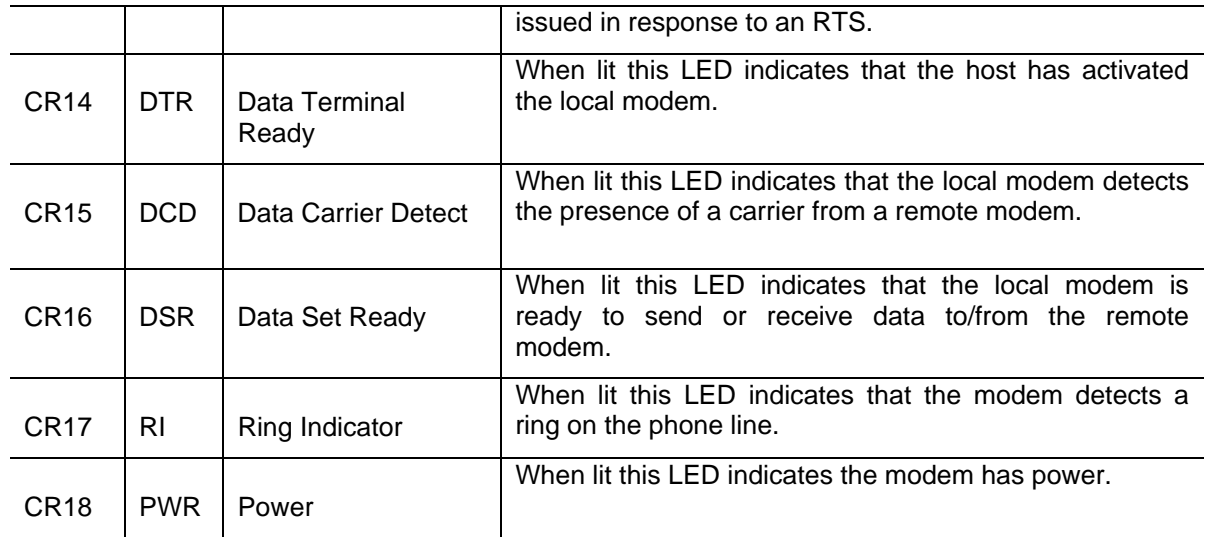

## <span id="page-30-0"></span>**Chapter 5 – Specifications**

## **5.1 Operating Specifications**

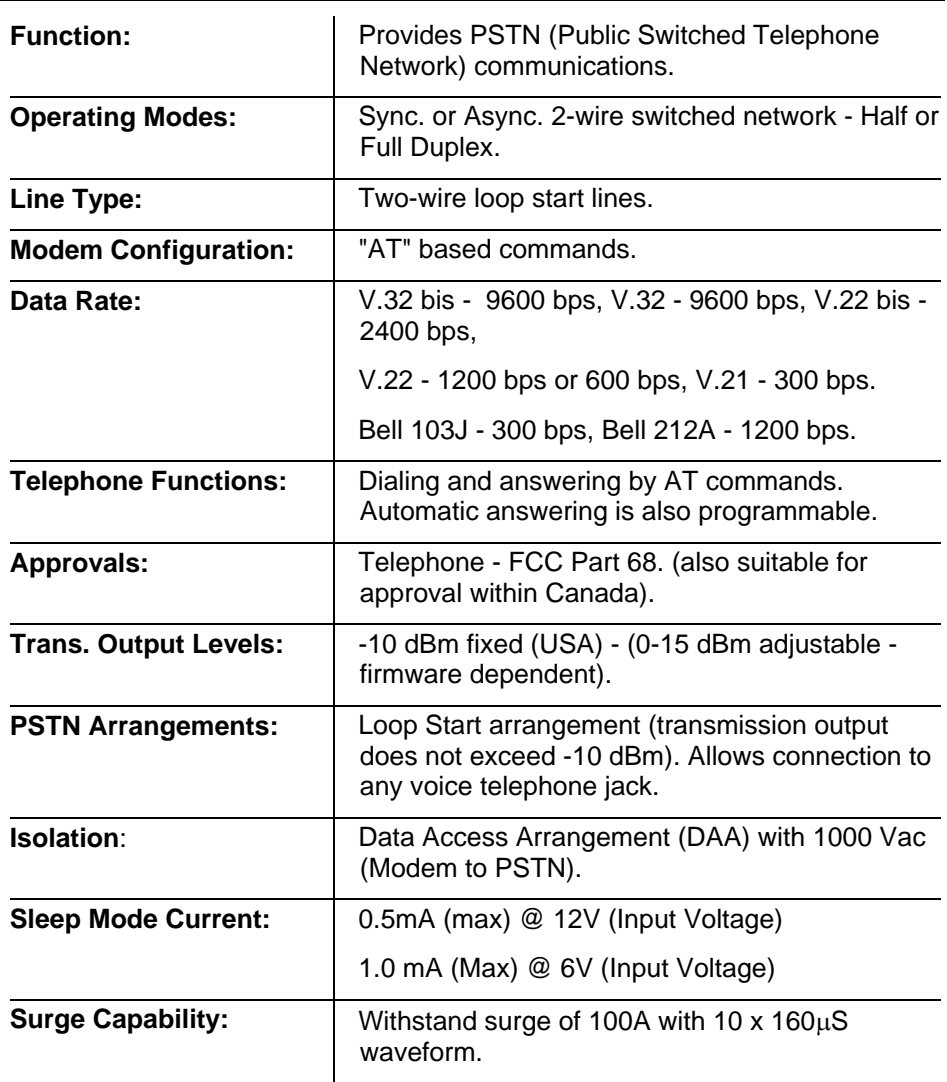

## **5.2 Environmental Specifications**

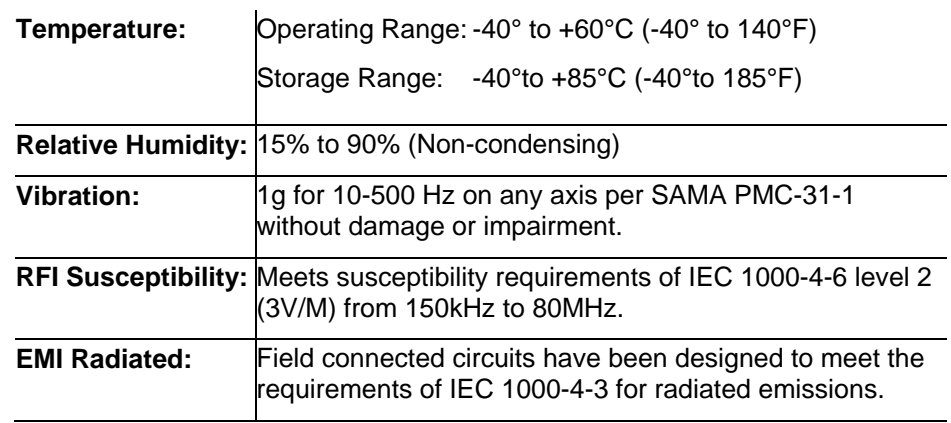

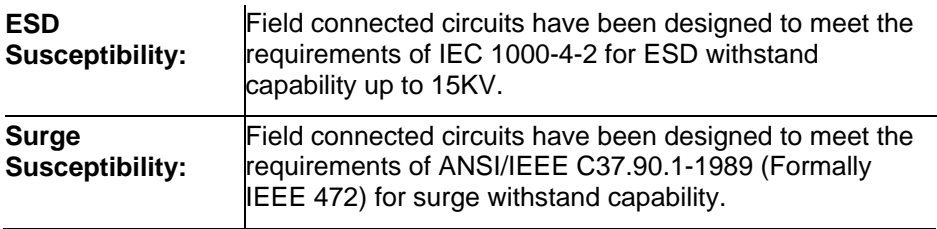

### <span id="page-31-0"></span>**5.3 FCC & UL Approvals**

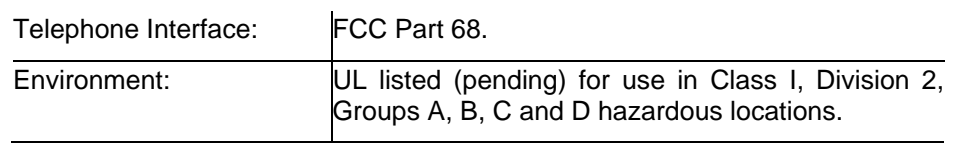

### **5.4 Modem Connectors**

#### **5.4.1 Connector J1**

PSTN RJ11 modem connector (J1) provides the interface to the PSTN network via a modular phone cord and the Telephone Co. RJ11 jack.

| <b>J1 Pin #</b> | <b>Signal Name</b>  | <b>Description</b> | Input/Output |
|-----------------|---------------------|--------------------|--------------|
|                 | N/A                 | Not Used           |              |
| 2               | N/A                 | Not Used           |              |
| 3               | $T/R_1$ (PSTN-tip)  | Transmit/Receive   | I/O          |
| 4               | $T/R_2$ (PSTN-ring) | Transmit/Receive   | I/O          |
| 5               | N/A                 | Not Used           |              |
| 6               | N/A                 | Not Used           |              |

*Table 5-1. Primary Telephone RJ11 Connector - J1* 

### **5.4.2 Connector TB1**

PSTN modem connector (TB1) provides tip/ring interface to the PSTN via screw mount terminals (in lieu of connector J1).

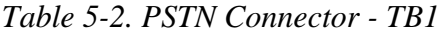

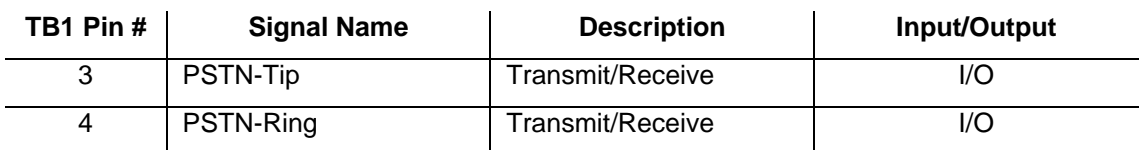

### <span id="page-32-0"></span>**5.4.3 Connector J2**

A 9-pin D-Type connector for modem configuration and/or DTE/Modem interfacing. These connectors are used for configuring the modem with an ASCII terminal or a terminal emulation program (such as PROCOMM Plus or SMARTCOM) and as the RS-232 data port

| <b>J2 Pin #</b> | <b>Signal Name</b> | <b>Description</b>         | Input/Output |
|-----------------|--------------------|----------------------------|--------------|
| 1               | <b>DCD</b>         | <b>Data Carrier Detect</b> |              |
| 2               | <b>RXD</b>         | Receive Data               |              |
| 3               | <b>TXD</b>         | <b>Transmit Data</b>       |              |
| 4               | <b>DTR</b>         | Data Terminal Ready        |              |
| 5               | <b>GND</b>         | Ground                     |              |
| 6               | <b>DSR</b>         | Data Set Ready             |              |
| 7               | <b>RTS</b>         | <b>Request To Send</b>     |              |
| 8               | <b>CTS</b>         | Clear To Send              |              |

*Table 5-3. RS-232 Data/Configuration Port D-Type Connector J2* 

**Note:** Pin 9 is not used.

### **5.4.4 Connector TB2**

Terminal Block (TB2) is provided for ground (GND) connections.

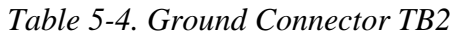

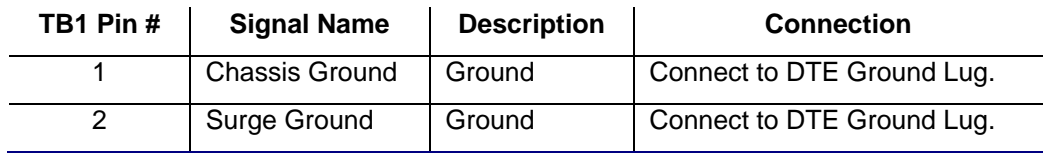

#### **5.4.5 Connector TB4**

Power Terminal (TB4) provides screw mount terminals for unregulated power  $(+5.4 \text{ to } +16 \text{Vdc}$  and ground).

| TB1 Pin # | <b>Signal Name</b> | <b>Description</b>                   | Input/Output |
|-----------|--------------------|--------------------------------------|--------------|
|           | <b>EXTVDC</b>      | <b>Unregulated Power Input</b>       |              |
|           |                    | $(+5.4 \text{ to } +16 \text{ VDC})$ |              |
|           | <b>GND</b>         | Ground                               | ---          |

*Table 5-5. - Unregulated Power Connector -TB4* 

## <span id="page-34-0"></span>**Glossary**

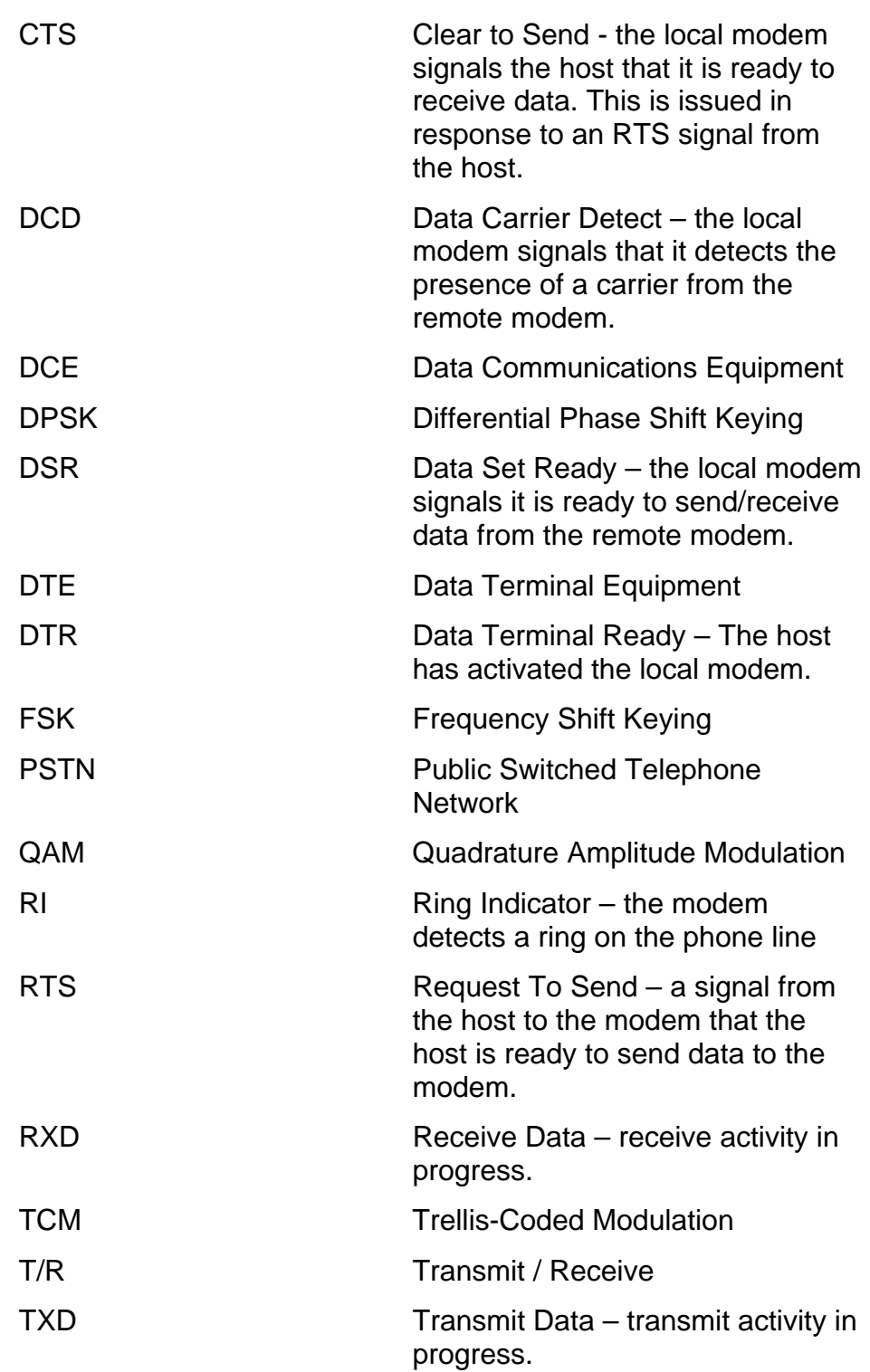

Headquarters:

#### Emerson Process Management

Remote Automation Solutions 6005 Rogerdale Road Houston, TX 77072 U.S.A. T +1 281 879 2699 | F +1 281 988 4445 www.EmersonProcess.com/Remote

Europe:

#### Emerson Process Management

Remote Automation Solutions Unit 8, Waterfront Business Park Dudley Road, Brierly Hill Dudley UK DY5 1LX T +44 1384 487200 | F +44 1384 487258 www.EmersonProcess.com/Remote

North American/Latin America: Emerson Process Management Remote Automation Solutions 6005 Rogerdale Road Houston TX USA 77072 T +1 281 879 2699 | F +1 281 988 4445 www.EmersonProcess.com/Remote

#### Middle East/Africa:

Emerson Process Management Remote Automation Solutions Emerson FZE P.O. Box 17033 Jebel Ali Free Zone — South 2 Dubai U.A.E. T +971 4 8118100 | F +971 4 8865465 www.EmersonProcess.com/Remote

#### Asia-Pacific:

Emerson Process Management Remote Automation Solutions 1 Pandan Crescent Singapore 128461 T +65 6777 8211| F +65 6777 0947 www.EmersonProcess.com/Remote © 2013 Remote Automation Solutions, a business unit of Emerson Process Management. All rights reserved.

Remote Automation Solutions, a business unit of Emerson Process Management, shall not be liable for technical or editorial errors in this manual or omissions from this manual. REMOTE AUTOMATION SOLUTIONS MAKES NO WARRANTIES, EXPRESSED OR IMPLIED, INCLUDING THE IMPLIED WARRANTIES OF MERCHANTABILITY AND FITNESS FOR A PARTICULAR PURPOSE WITH RESPECT TO THIS MANUAL AND, IN NO EVENT SHALL REMOTE AUTOMATION SOLUTIONS BE LIABLE FOR ANY INCIDENTAL, PUNITIVE, SPECIAL OR CONSEQUENTIAL DAMAGES INCLUDING, BUT NOT LIMITED TO, LOSS OF PRODUCTION, LOSS OF PROFITS, LOSS OF REVENUE OR USE AND COSTS INCURRED INCLUDING WITHOUT LIMITATION FOR CAPITAL, FUEL AND POWER, AND CLAIMS OF THIRD PARTIES.

Bristol, Inc., Bristol Canada, BBI SA de CV and Emerson Process Management Ltd, Remote Automation Solutions (UK), are wholly owned subsidiaries of Emerson Electric Co. doing business as Remote Automation Solutions, a business unit of Emerson Process Management. FloBoss, ROCLINK, Bristol, Bristol Babcock, ControlWave, TeleFlow, Helicoid and OpenEnterprise are trademarks of Remote Automation Solutions. AMS, PlantWeb and the PlantWeb logo are marks of Emerson Electric Co. The Emerson logo is a trademark and service mark of the Emerson Electric Co. All other marks are property of their respective owners.

The contents of this publication are presented for informational purposes only. While every effort has been made to ensure informational accuracy, they are not to be construed as warranties or guarantees, express or implied, regarding the products or services described herein or their use or applicability. Remote Automation Solutions reserves the right to modify or improve the designs or specifications of such products at any time without notice. All sales are governed by Remote Automation Solutions' terms and conditions which are available upon request. Remote Automation Solutions does not assume responsibility for the selection, use or maintenance of any product. Responsibility for proper selection, use and maintenance of any Remote Automation Solutions product remains solely with the purchaser and end-user.

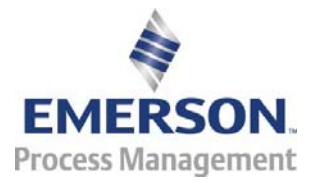